## Fuse ESB Enterprise **Getting Started**

**FuseSource** 

Version 7.1 December 2012

Integration Everywhere

### **Getting Started**

Version 7.1

Updated: 08 Jan 2014 Copyright © 2012 Red Hat, Inc. and/or its affiliates.

### *Trademark Disclaimer*

These materials and all Progress® software products are copyrighted and all rights are reserved by Progress Software Corporation. The information in these materials is subject to change without notice, and Progress Software Corporation assumes no responsibility for any errors that may appear therein. The references in these materials to specific platforms supported are subject to change.

Fuse, FuseSource, Fuse ESB, Fuse ESB Enterprise, Fuse MQ Enterprise, Fuse Mediation Router, Fuse Message Broker, Fuse Services Framework, Fuse IDE, Fuse HQ, Fuse Management Console, and Integration Everywhere are trademarks or registered trademarks of FuseSource Corp. or its parent corporation, Progress Software Corporation, or one of their subsidiaries or affiliates in the United States. Apache, ServiceMix, Camel, CXF, and ActiveMQ are trademarks of Apache Software Foundation. Any other names contained herein may be trademarks of their respective owners.

### *Third Party Acknowledgements*

One or more products in the Fuse ESB Enterprise release includes third party components covered by licenses that require that the following documentation notices be provided:

• JLine (http://iline.sourceforge.net) iline:iline.jar:1.0

License: BSD (LICENSE.txt) - Copyright (c) 2002-2006, Marc Prud'hommeaux <mwp1@cornell.edu>

All rights reserved.

Redistribution and use in source and binary forms, with or without modification, are permitted provided that the following conditions are met:

- Redistributions of source code must retain the above copyright notice, this list of conditions and the following disclaimer.
- Redistributions in binary form must reproduce the above copyright notice, this list of conditions and the following disclaimer in the documentation and/or other materials provided with the distribution.
- Neither the name of JLine nor the names of its contributors may be used to endorse or promote products derived from this software without specific prior written permission.

THIS SOFTWARE IS PROVIDED BY THE COPYRIGHT HOLDERS AND CONTRIBUTORS "AS IS" AND ANY EXPRESS OR IMPLIED WARRANTIES, INCLUDING, BUT NOT LIMITED TO, THE IMPLIED WARRANTIES OF MERCHANTABILITY AND FITNESS FOR A PARTICULAR PURPOSE ARE DISCLAIMED. IN NO EVENT SHALL THE COPYRIGHT OWNER OR CONTRIBUTORS BE LIABLE FOR ANY DIRECT, INDIRECT, INCIDENTAL, SPECIAL, EXEMPLARY, OR CONSEQUENTIAL DAMAGES (INCLUDING, BUT NOT LIMITED TO, PROCUREMENT OF SUBSTITUTE GOODS OR SERVICES; LOSS OF USE, DATA, OR PROFITS; OR BUSINESS INTERRUPTION) HOWEVER CAUSED AND ON ANY THEORY OF LIABILITY, WHETHER IN CONTRACT, STRICT LIABILITY, OR TORT (INCLUDING NEGLIGENCE OR OTHERWISE) ARISING IN ANY WAY OUT OF THE USE OF THIS SOFTWARE, EVEN IF ADVISED OF THE POSSIBILITY OF SUCH DAMAGE.

• Stax2 API (<http://woodstox.codehaus.org/StAX2>) org.codehaus.woodstox:stax2-api:jar:3.1.1

License: The BSD License [\(http://www.opensource.org/licenses/bsd-license.php\)](http://www.opensource.org/licenses/bsd-license.php)

Copyright (c) <YEAR>, <OWNER> All rights reserved.

Redistribution and use in source and binary forms, with or without modification, are permitted provided that the following conditions are met:

- Redistributions of source code must retain the above copyright notice, this list of conditions and the following disclaimer.
- Redistributions in binary form must reproduce the above copyright notice, this list of conditions and the following disclaimer in the documentation and/or other materials provided with the distribution.

THIS SOFTWARE IS PROVIDED BY THE COPYRIGHT HOLDERS AND CONTRIBUTORS "AS IS" AND ANY EXPRESS OR IMPLIED WARRANTIES, INCLUDING, BUT NOT LIMITED TO, THE IMPLIED WARRANTIES OF MERCHANTABILITY AND FITNESS FOR A PARTICULAR PURPOSE ARE DISCLAIMED. IN NO EVENT SHALL THE COPYRIGHT HOLDER OR CONTRIBUTORS BE LIABLE FOR ANY DIRECT, INDIRECT, INCIDENTAL, SPECIAL, EXEMPLARY, OR CONSEQUENTIAL DAMAGES (INCLUDING, BUT NOT LIMITED TO, PROCUREMENT OF SUBSTITUTE GOODS OR SERVICES; LOSS OF USE, DATA, OR PROFITS; OR BUSINESS INTERRUPTION) HOWEVER CAUSED AND ON ANY THEORY OF LIABILITY, WHETHER IN CONTRACT, STRICT LIABILITY, OR TORT (INCLUDING NEGLIGENCE OR OTHERWISE) ARISING IN ANY WAY OUT OF THE USE OF THIS SOFTWARE, EVEN IF ADVISED OF THE POSSIBILITY OF SUCH DAMAGE.

• jibx-run - JiBX runtime ([http://www.jibx.org/main-reactor/jibx-run\)](http://www.jibx.org/main-reactor/jibx-run) org.jibx:jibx-run:bundle:1.2.3

License: BSD (<http://jibx.sourceforge.net/jibx-license.html>) Copyright (c) 2003-2010, Dennis M. Sosnoski.

All rights reserved.

Redistribution and use in source and binary forms, with or without modification, are permitted provided that the following conditions are met:

- Redistributions of source code must retain the above copyright notice, this list of conditions and the following disclaimer.
- Redistributions in binary form must reproduce the above copyright notice, this list of conditions and the following disclaimer in the documentation and/or other materials provided with the distribution.
- Neither the name of JiBX nor the names of its contributors may be used to endorse or promote products derived from this software without specific prior written permission.

THIS SOFTWARE IS PROVIDED BY THE COPYRIGHT HOLDERS AND CONTRIBUTORS "AS IS" AND ANY EXPRESS OR IMPLIED WARRANTIES, INCLUDING, BUT NOT LIMITED TO, THE IMPLIED WARRANTIES OF MERCHANTABILITY AND FITNESS FOR A PARTICULAR PURPOSE ARE DISCLAIMED. IN NO EVENT SHALL THE COPYRIGHT OWNER OR CONTRIBUTORS BE LIABLE FOR ANY DIRECT, INDIRECT, INCIDENTAL, SPECIAL, EXEMPLARY, OR CONSEQUENTIAL DAMAGES (INCLUDING, BUT NOT LIMITED TO, PROCUREMENT OF SUBSTITUTE GOODS OR SERVICES; LOSS OF USE, DATA, OR PROFITS; OR BUSINESS INTERRUPTION) HOWEVER CAUSED AND ON ANY THEORY OF LIABILITY, WHETHER IN CONTRACT, STRICT LIABILITY, OR TORT (INCLUDING NEGLIGENCE OR OTHERWISE) ARISING IN ANY WAY OUT OF THE USE OF THIS SOFTWARE, EVEN IF ADVISED OF THE POSSIBILITY OF SUCH DAMAGE.

• JavaAssist [\(http://www.jboss.org/javassist\)](http://www.jboss.org/javassist) org.jboss.javassist:com.springsource.javassist:jar:3.9.0.GA:compile

License: MPL [\(http://www.mozilla.org/MPL/MPL-1.1.html\)](http://www.mozilla.org/MPL/MPL-1.1.html)

• HAPI-OSGI-Base Module [\(http://hl7api.sourceforge.net/hapi-osgi-base/\)](http://hl7api.sourceforge.net/hapi-osgi-base/) ca.uhn.hapi:hapi-osgi-base:bundle:1.2 License: Mozilla Public License 1.1 (<http://www.mozilla.org/MPL/MPL-1.1.txt>)

## **Table of Contents**

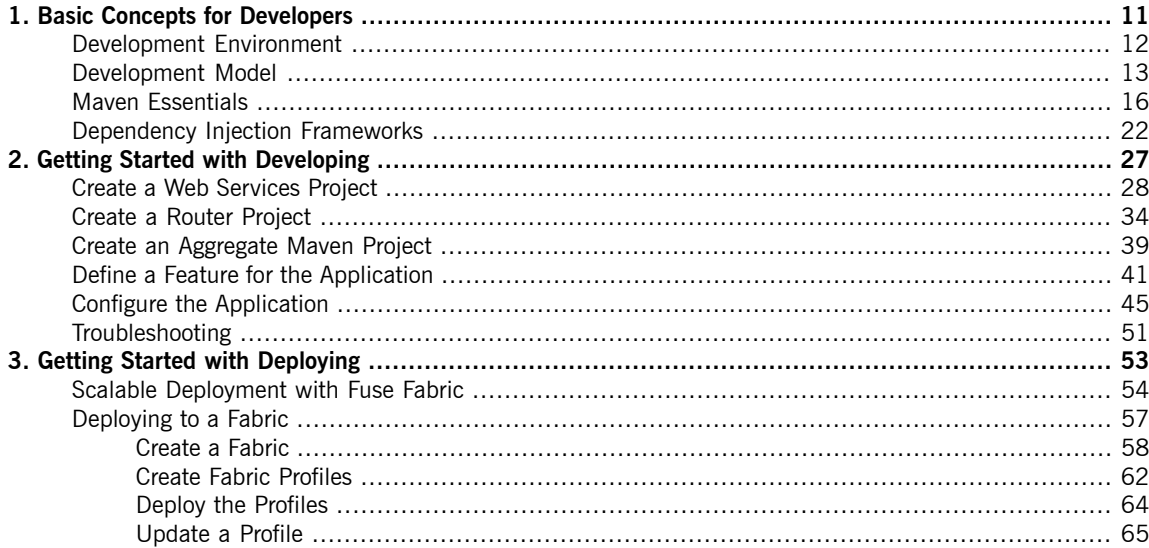

# **List of Figures**

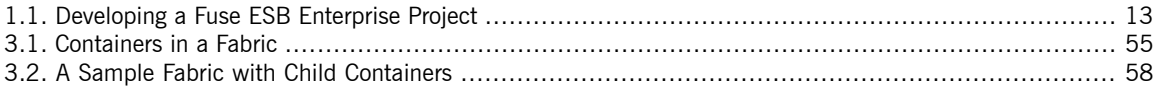

# **List of Examples**

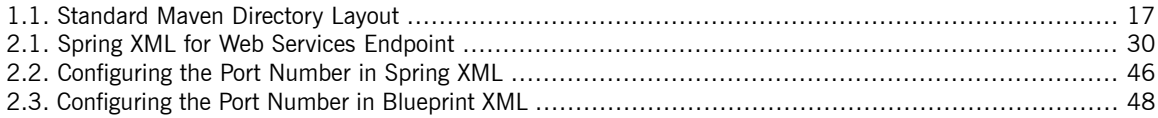

# <span id="page-10-0"></span>**Chapter 1. Basic Concepts for Developers**

A typical Fuse ESB Enterprise application is based on a specific development model, which is based around the *Java language, Spring or blueprint dependency injection frameworks, and the Apache Maven build system.*

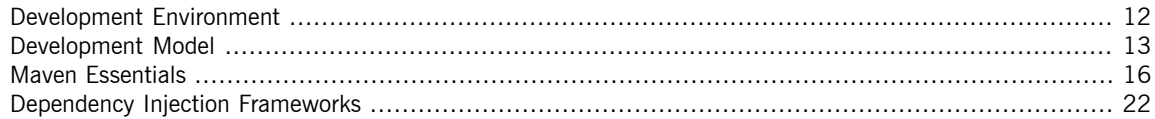

# <span id="page-11-0"></span>**Development Environment**

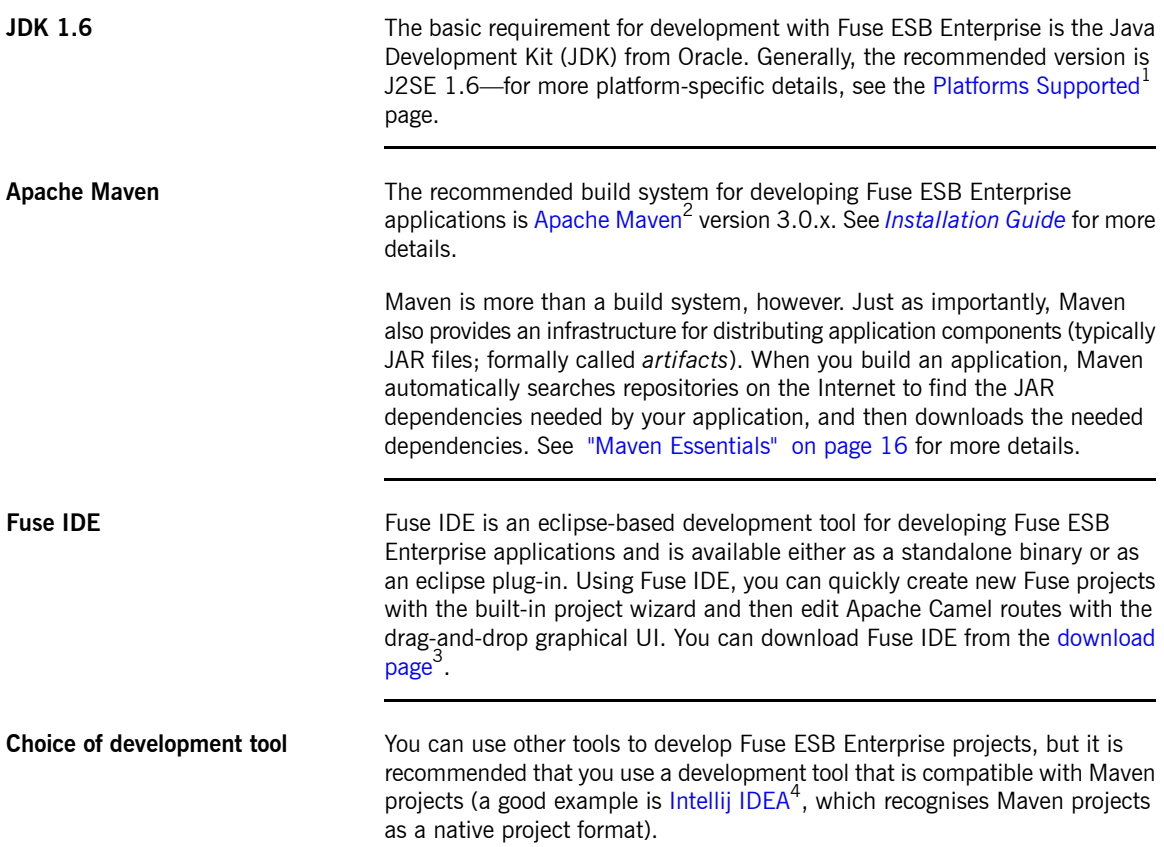

<sup>&</sup>lt;sup>1</sup> <https://access.redhat.com/products/FuseSource/supportedPlatforms/><br><sup>2</sup> <http://maven.apache.org/><br><sup>3</sup> <http://www.redhat.com/fusesource/downloads/><br><sup>4</sup> <http://www.jetbrains.com/idea/>

## **Development Model**

**Overview** [Figure](#page-12-1) 1.1 on [page](#page-12-1) 13 shows an overview of the development model for building an OSGi bundle or a Fuse Application Bundle that will be deployed into the Fuse ESB Enterprise container.

<span id="page-12-1"></span><span id="page-12-0"></span>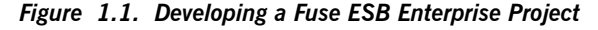

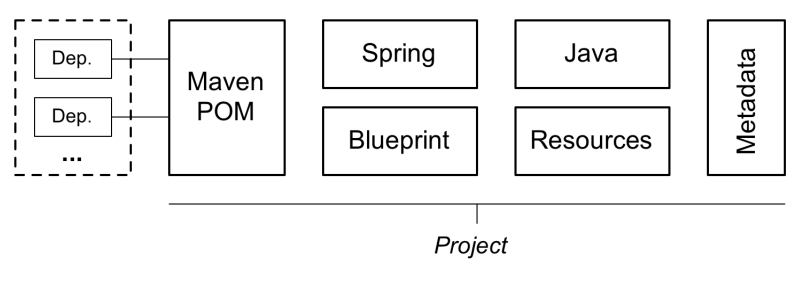

**Maven A**pache Maven, which is the recommended build system for Fuse ESB Enterprise, affects the development model in the following important ways:

- *Maven directory layout*—Maven has a standard directory layout that determines where you put your Java code, associated resources, XML configuration files, unit test code, and so on.
- *Accessing dependencies through the Internet*—Maven has the ability to download dependencies automatically through the Internet, by searching through known *Maven repositories*. This implies that you must have access to the Internet, when building with Maven. See "Maven [repositories"](#page-19-0) on [page](#page-19-0) 20.

**Maven archetypes** An easy way to get started with development is by using *Maven archetypes*, which is analogous to a new project wizard (except that it must be invoked from the command line). A Maven archetype typically creates a complete new Maven project, with the correct directory layout and some sample code. For example, see "Create a Web [Services](#page-27-0) Project" on [page](#page-27-0) 28 and ["Create](#page-33-0) a Router [Project"](#page-33-0) on [page](#page-33-0) 34.

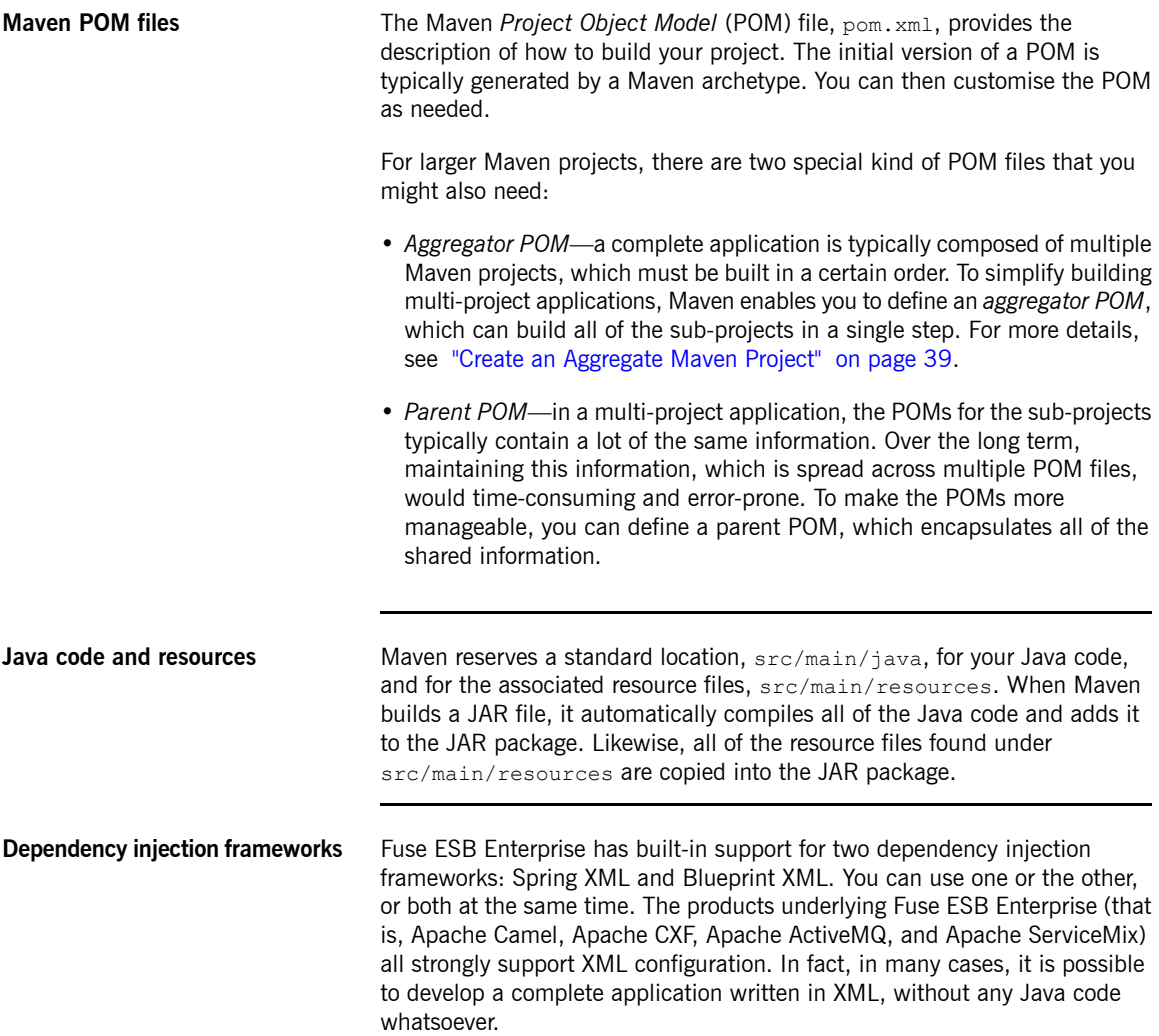

For more details, see ["Dependency](#page-21-0) Injection Frameworks" on [page](#page-21-0) 22.

configuration properties to the administrator at run time, making it easy to customize application behavior (for example, by customizing the IP port

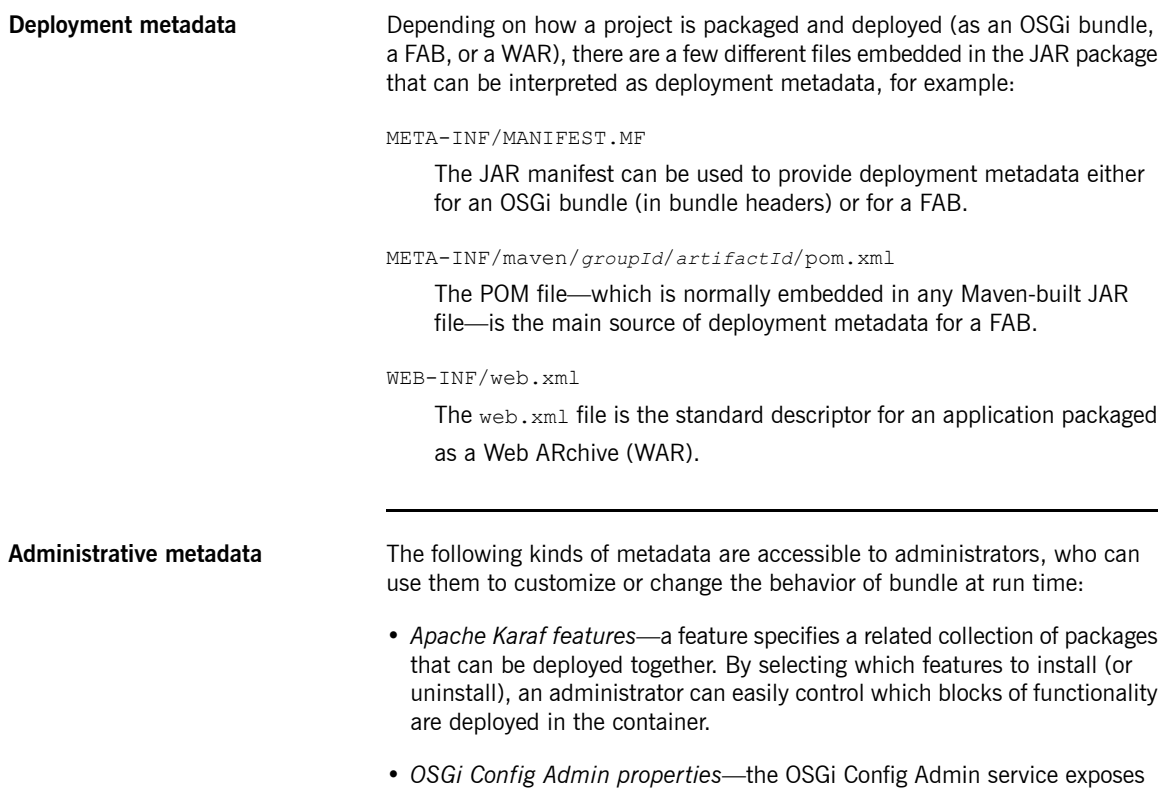

numbers on a server).

# <span id="page-15-0"></span>**Maven Essentials**

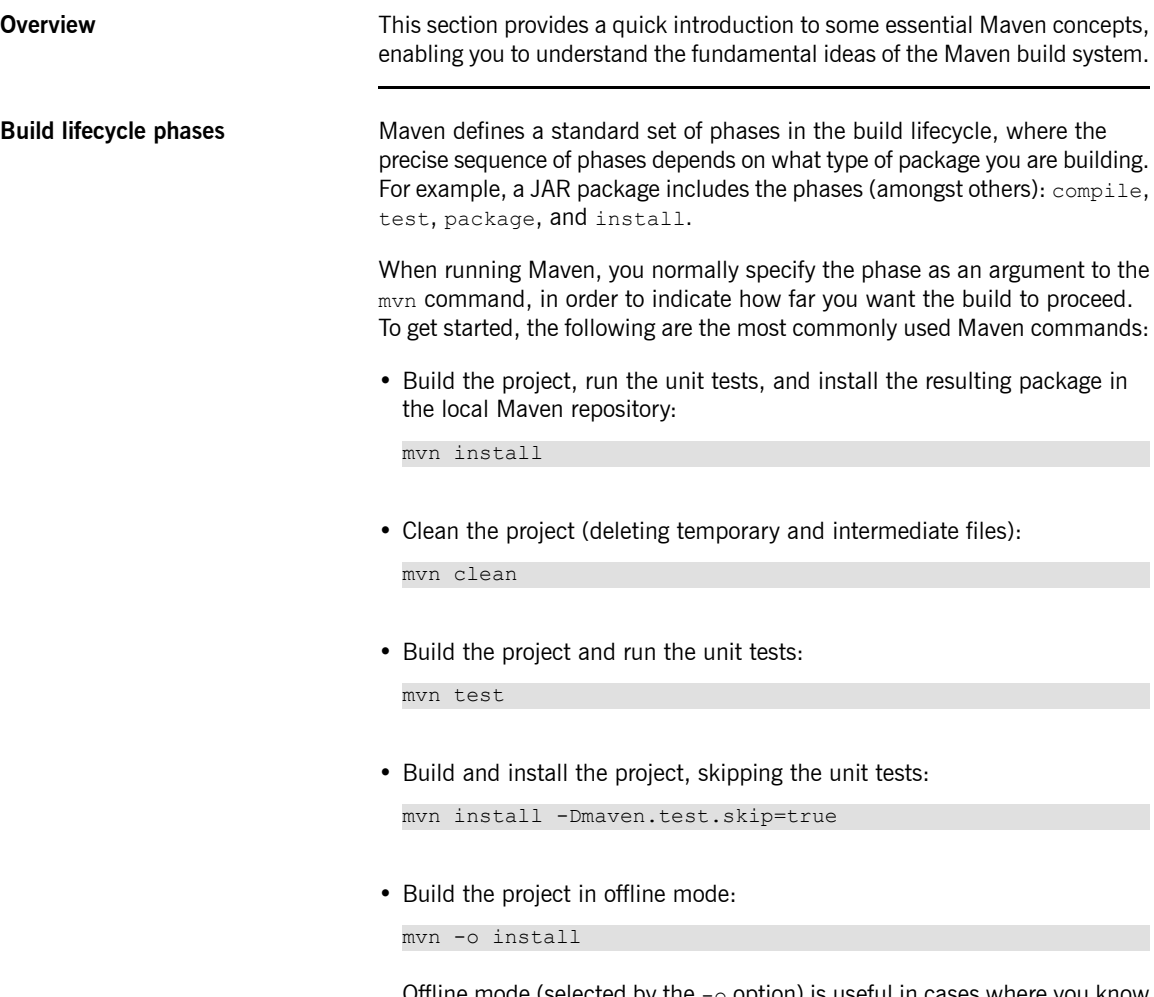

Offline mode (selected by the  $-\circ$  option) is useful in cases where you know that you already have all of the required dependencies in your local

repository. It prevents Maven from (unnecessarily) checking for updates to SNAPSHOT dependencies, enabling the build to proceed more quickly.

**Maven directory structure** [Example](#page-16-0) 1.1 on [page](#page-16-0) 17 shows the standard Maven directory layout. Most important is the Maven POM file,  $pom.xml$ , which configures the build for this Maven project.

<span id="page-16-0"></span>*Example 1.1. Standard Maven Directory Layout*

```
ProjectDir/
   pom.xml
   src/
        main/
            java/
                ...
            resources/
               META-INF/
                    spring/
                       *.xml
                OSGI-INF/
                    blueprint/
                        *.xml
        test/
            java/
            resources/
    target/
        ...
```
The project's Java source files must be stored under

*ProjectDir*/src/main/java/ and any resource files should be stored under *ProjectDir*/src/main/resources/. In particular, Spring XML files (matching the pattern  $\star$ .  $x$ ml) should be stored under the following directory:

*ProjectDir*/src/main/resources/META-INF/spring/

Blueprint XML files (matching the pattern  $\star$ ,  $x$ ml) should be stored under the following directory:

*ProjectDir*/src/main/resources/OSGI-INF/blueprint/

**Convention over configuration** An important principle of Maven is that of *convention over configuration*. What this means is that Maven's features and plug-ins are initialized with sensible default conventions, so that the basic functionality of Maven requires little or no configuration.

In particular, the location of the files within Maven's standard directory layout effectively determines how they are processed. For example, if you have a Maven project for building a JAR, all of the Java files under the src/main/java directory are automatically compiled and added to the JAR. All of the resource files under the  $src / main / resources$  directory are also added to the JAR.

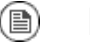

**Note**

Although it is possible to alter the default Maven conventions, this practice is *strongly discouraged*. Using non-standard Maven conventions makes your projects more difficult to configure and more difficult to understand.

**Maven packaging type** Maven defines a variety of packaging types, which determine the basic build behavior. The most common packaging types are as follows:

```
jar
```
*(Default)* This packaging type is used for Fuse Application Bundles (FABs).

bundle

This packaging type is used for OSGi bundles. To use this packaging type, you must also configure the maven-bundle-plugin in the POM file.

war

This packaging type is used for WAR files. To use this packaging type, you must also configure the maven-war-plugin in the POM file.

pom

When you build with this packaging type, the POM file itself gets installed into the local Maven repository. This packaging type is typically used for parent POM files.

**Maven artifacts** The end product of a Maven build is a Maven *artifact* (for example, a JAR file). Maven artifacts are normally installed into a Maven repository, from

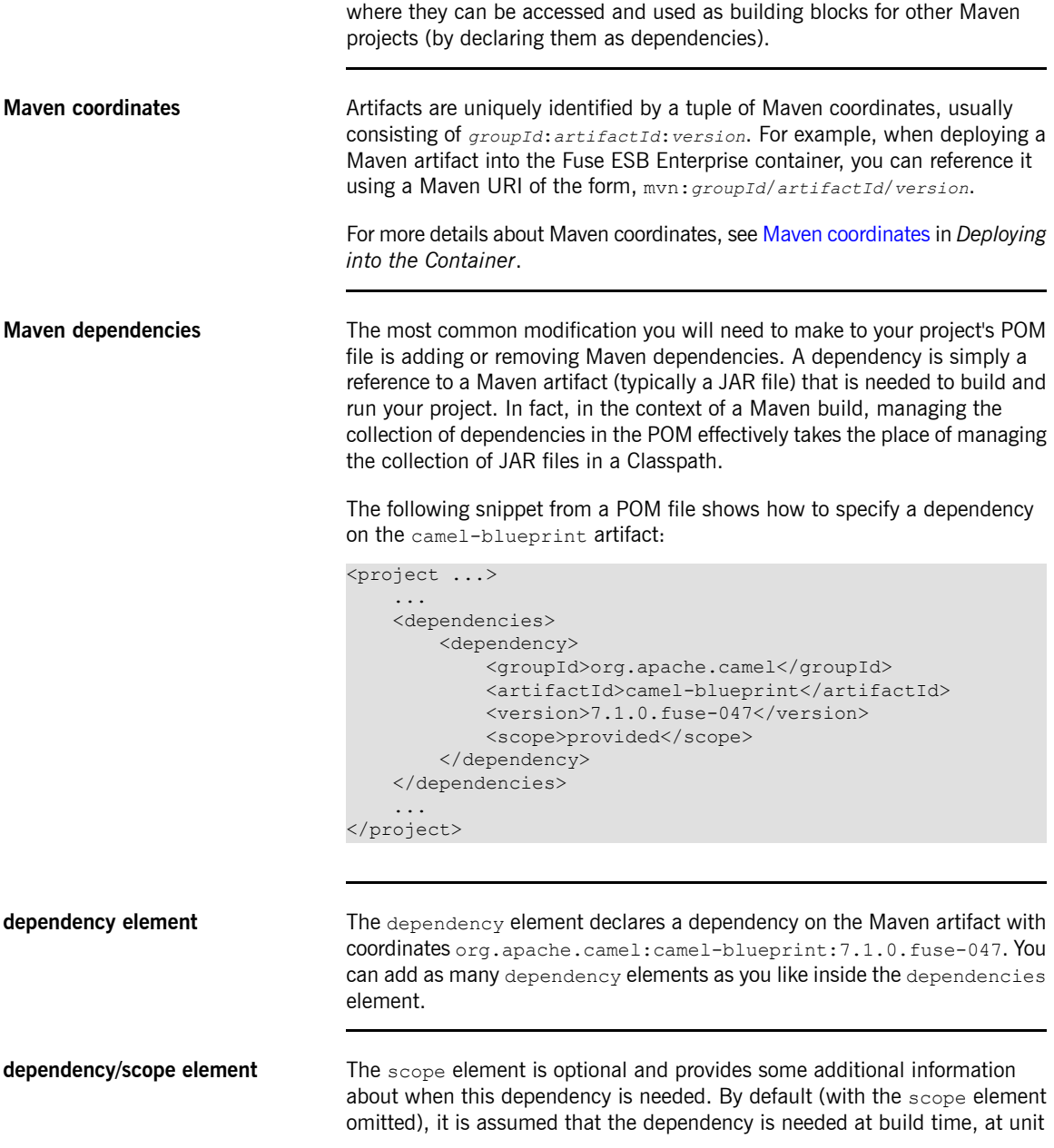

<span id="page-19-0"></span>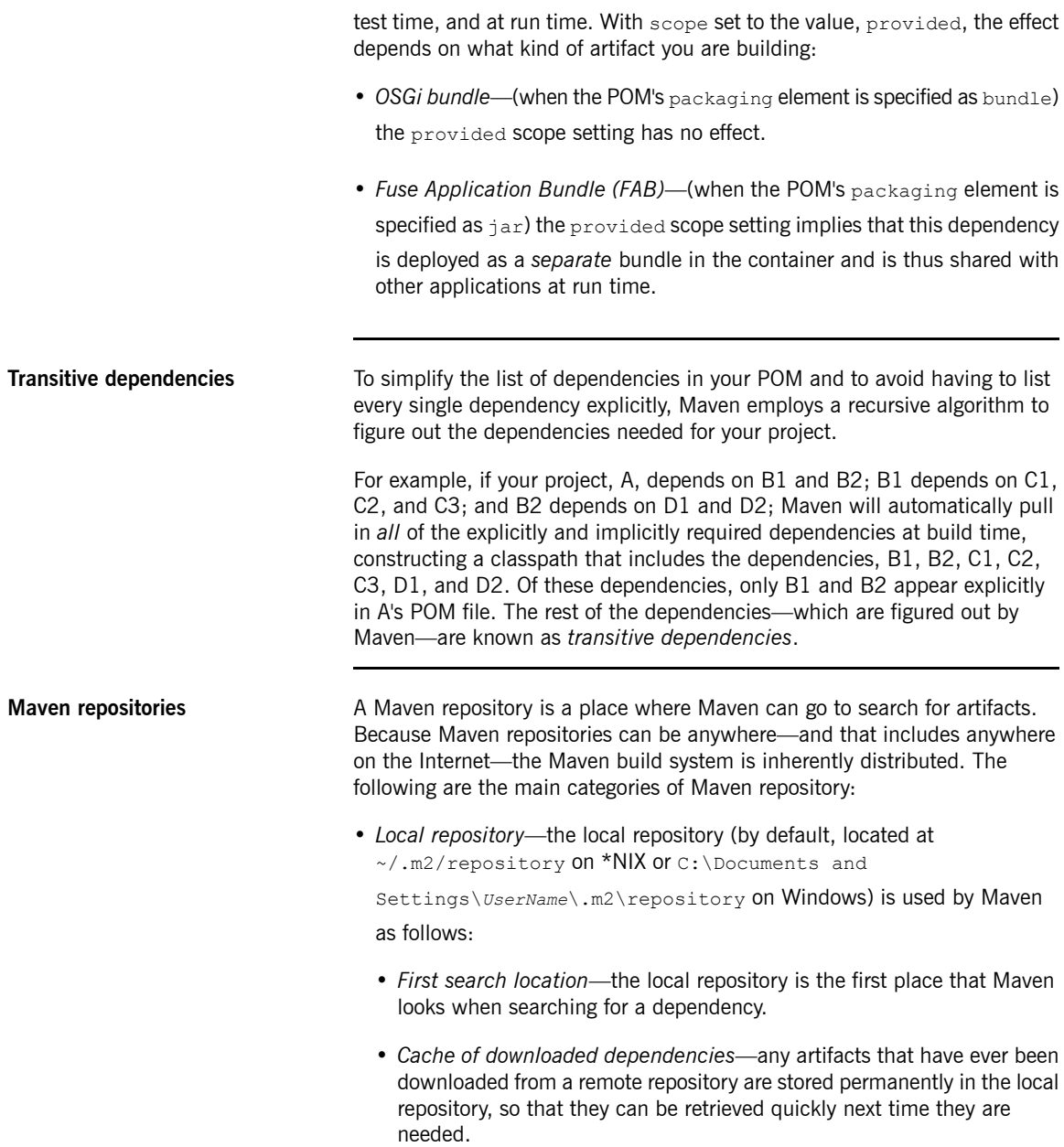

- *Store of locally-built artifacts*—any time that you build a local project (using mvn install), the resulting artifact gets stored in your local repository.
- *Remote repository*—Maven can also search for and download artifacts from remote repositories. By default, Maven automatically tries to download an artifact from remote repositories, if it cannot find the artifact in the local repository (you can suppress this behavior by specifying the  $-\circ$  flag—for

example, mvn -o install).

• *System repository*—(Fuse ESB Enterprise container only; *not* used by the mvn command-line tool) at run time, the Fuse ESB Enterprise container

can access artifacts from the Fuse ESB Enterprise system repository, which is located at ESBInstallDir/system/.

For more details about Maven repositories, see [Preparing](http://fusesource.com/docs/esbent/7.1//Deploying_into_the_Container/Fuse_ESB_Enterprise-7.1-Deploying_into_the_Container-en-US.pdf#Build-GenerateMaven) to use Maven in *Deploying into the Container*.

**Specifying remote repositories** If you need to customise the remote repositories accessible to Maven, you must separately configure the build-time and runtime repository locations, as follows:

- *Build time*—to customize the remote repositories accessible at build time (when running the mvn command), edit the Maven settings.xml file, at the following location:
	- **\*Nix:** default location is ~/.m2/settings.xml.
	- **Windows:** default location is C:\Documents and Settings\*UserName*\.m2\settings.xml.
- *Run time*—to customize the remote repositories accessible at run time (from within Fuse ESB Enterprise container), edit the relevant property settings in the *ESBInstallDir*/etc/org.ops4j.pax.url.mvn.cfg.

# <span id="page-21-0"></span>**Dependency Injection Frameworks**

| <b>Overview</b>             | Fuse ESB Enterprise offers a choice between the following built-in dependency<br>injection frameworks:                                                                                                    |
|-----------------------------|----------------------------------------------------------------------------------------------------|
|                             | • "Spring XML" on page 22.                                                                                                    |
|                             | • "Blueprint XML" on page 24.                                                                                                    |
| <b>Blueprint or Spring?</b> | When trying to decide between the blueprint and Spring dependency injection<br>frameworks, bear in mind that blueprint offers one major advantage over<br>Spring: when new dependencies are introduced in blueprint through XML<br>schema namespaces, blueprint has the capability to resolve these<br>dependencies <i>automatically</i> at run time. By contrast, when packaging your<br>project as an OSGi bundle, Spring requires you to add new dependencies<br>explicitly to the maven-bundle-plugin configuration. |
| <b>Bean registries</b>      | A fundamental capability of the dependency injection frameworks is the ability<br>to create Java bean instances. Every Java bean created in a dependency<br>injection framework is added to a bean registry by default. The bean registry<br>is a map that enables you to look up a bean's object reference using the bean<br>ID. This makes it possible to reference bean instances within the framework's<br>XML configuration file and to reference bean instances from your Java code.                               |
|                             | For example, when defining Apache Camel routes, you can use the bean ()<br>and beanRef () DSL commands to access the bean registry of the underlying<br>dependency injection framework (or frameworks).                                                                                                    |
| <b>Spring XML</b>           | Spring <sup>5</sup> is fundamentally a dependency injection framework, but it also<br>includes a suite of services and APIs that enable it to act as a fully-fledged<br>container. A Spring XML configuration file can be used in the following ways:                                                                                                    |
|                             | • An injection framework—Spring is a classic injection framework, enabling<br>you to instantiate Java objects using the bean element and to wire beans<br>together, either explicitly or automatically. For details, see The loC<br>Container <sup>6</sup> from the Spring Reference Manual.                                                                                                    |

<span id="page-21-1"></span><sup>&</sup>lt;sup>5</sup> <http://www.springsource.org/><br><sup>6</sup> <http://static.springsource.org/spring/docs/3.1.x/spring-framework-reference/html/beans.html>

- *A generic XML configuration file*—Spring has an extensibility mechanism that makes it possible to use third-party XML configuration schemas in a Spring XML file. Spring uses the schema namespace as a hook for finding an extension: it searches the classpath for a JAR file that implements that particular namespace extension. In this way, it is possible to embed the following XML configurations inside a Spring XML file:
	- *Apache Camel configuration*—usually introduced by the camelContext element in the schema namespace, http://camel.apache.org/schema/spring.
	- *Apache CXF configuration*—uses several different schema namespaces, depending on whether you are configuring the Bus, http://cxf.apache.org/core, a JAX-WS binding, http://cxf.apache.org/jaxws, a JAX-RS binding,

http://cxf.apache.org/jaxrs, or a Simple binding,

http://cxf.apache.org/simple.

• *Apache ActiveMQ configuration*—usually introduced by the broker

element in the schema namespace,

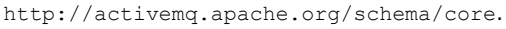

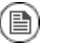

### **Note**

When packaging your project as an OSGi bundle, the Spring XML extensibility mechanism can introduce additional dependencies. Because the Maven bundle plug-in does *not* have the ability to scan the Spring XML file and automatically discover the dependencies introduced by schema namespaces, *it is generally necessary to add the additional dependencies explicitly to the maven-bundle-plugin configuration (by specifying the required Java packages)*.

• *An OSGi toolkit*—Spring also has features (provided by Spring [Dynamic](http://www.springsource.org/osgi) [Modules](http://www.springsource.org/osgi)<sup>7</sup>) to simplify integrating your application with the OSGi container. In particular, Spring DM provides XML elements that make it easy to export

<sup>&</sup>lt;sup>7</sup> <http://www.springsource.org/osgi>

|                                 | and consume OSGi services. For details, see The Service Registry <sup>8</sup> from<br>the Spring DM Reference Manual.                                                                                                    |
|---------------------------------|----------------------------------------------------------------------------------------------------|
|                                 | • A provider of container services—Spring also supports typical container<br>services, such as security, persistence, and transactions. Before using such<br>services, however, you should compare what is available from the Fuse<br>ESB Enterprise container itself. In some cases, the Fuse ESB Enterprise<br>container already layers a service on top of Spring (as with the transaction<br>service, for example). In other cases, the Fuse ESB Enterprise container<br>might provide an alternative implementation of the same service. |
| <b>Spring XML file location</b> | In your Maven project, Spring XML files must be placed in the following<br>location:<br>ESBInstallDir/src/main/resources/META-INF/spring/*.xml                                                                                                    |
|                                 |                                                                                                    |
| <b>Spring XML sample</b>        | The following example shows the bare outline of a Spring XML file:                                                                                                    |
|                                 | xml version="1.0" encoding="UTF-8"?<br><beans <br="" xmlns="http://www.springframework.org/schema/beans">xmlns:xsi="http://www.w3.org/2001/XMLSchema-instance"<br/><math>\mathbf{L}</math></beans>                                                                                                    |
|                                 | <camelcontext xmlns="http://camel.apache.org/schema/spring"></camelcontext>                                                                                                    |
|                                 | Define Camel routes here                                                                                                    |
|                                 |                                                                                                    |
|                                 |                                                                                                    |
|                                 | You can use a Spring XML file like this to configure Apache ActiveMQ, Apache<br>CXF, and Apache Camel applications. For example, the preceding example<br>includes a camelContext element, which could be used to define Apache<br>Camel routes. For a more detailed example of Spring XML, see "Spring XML<br>configuration" on page 30.                                                                                                    |
| <b>Blueprint XML</b>            | Blueprint is a dependency injection framework defined in the OSGi<br>specification <sup>9</sup> . Historically, blueprint was originally sponsored by Spring and                                                                                                    |

<span id="page-23-0"></span><sup>&</sup>lt;sup>8</sup> <http://static.springsource.org/osgi/docs/1.2.1/reference/html/service-registry.html><br><sup>9</sup> <http://www.osgi.org>

was based loosely on Spring DM. Consequently, the functionality offered by blueprint is quite similar to Spring XML, but blueprint is a more lightweight framework and it has been specially tailored for the OSGi container.

• *An injection framework*—blueprint is a classic injection framework, enabling you to instantiate Java objects using the bean element and to wire beans

together, either explicitly or automatically. For details, see The [Blueprint](http://fusesource.com/docs/esbent/7.1//Deploying_into_the_Container/Fuse_ESB_Enterprise-7.1-Deploying_into_the_Container-en-US.pdf#DeploySimple-Blueprint) [Container](http://fusesource.com/docs/esbent/7.1//Deploying_into_the_Container/Fuse_ESB_Enterprise-7.1-Deploying_into_the_Container-en-US.pdf#DeploySimple-Blueprint) in *Deploying into the Container*.

- *A generic XML configuration file*—blueprint has an extensibility mechanism that makes it possible to use third-party XML configuration schemas in a blueprint XML file. Blueprint uses the schema namespace as a hook for finding an extension: it searches the classpath for a JAR file that implements that particular namespace extension. In this way, it is possible to embed the following XML configurations inside a blueprint XML file:
	- *Apache Camel configuration*—usually introduced by the camelContext element in the schema namespace, http://camel.apache.org/schema/blueprint.
	- *Apache CXF configuration*—uses several different schema namespaces, depending on whether you are configuring the Bus, http://cxf.apache.org/blueprint/core, a JAX-WS binding, http://cxf.apache.org/blueprint/jaxws, a JAX-RS binding, http://cxf.apache.org/blueprint/jaxrs, or a Simple binding, http://cxf.apache.org/blueprint/simple.
	- *Apache ActiveMQ configuration*—usually introduced by the broker element in the schema namespace,

http://activemq.apache.org/schema/core.

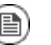

### **Note**

When packaging your project as an OSGi bundle, the blueprint XML extensibility mechanism can introduce additional dependencies, through the schema namespaces. *Blueprint automatically resolves the dependencies implied by the schema namespaces at run time.*

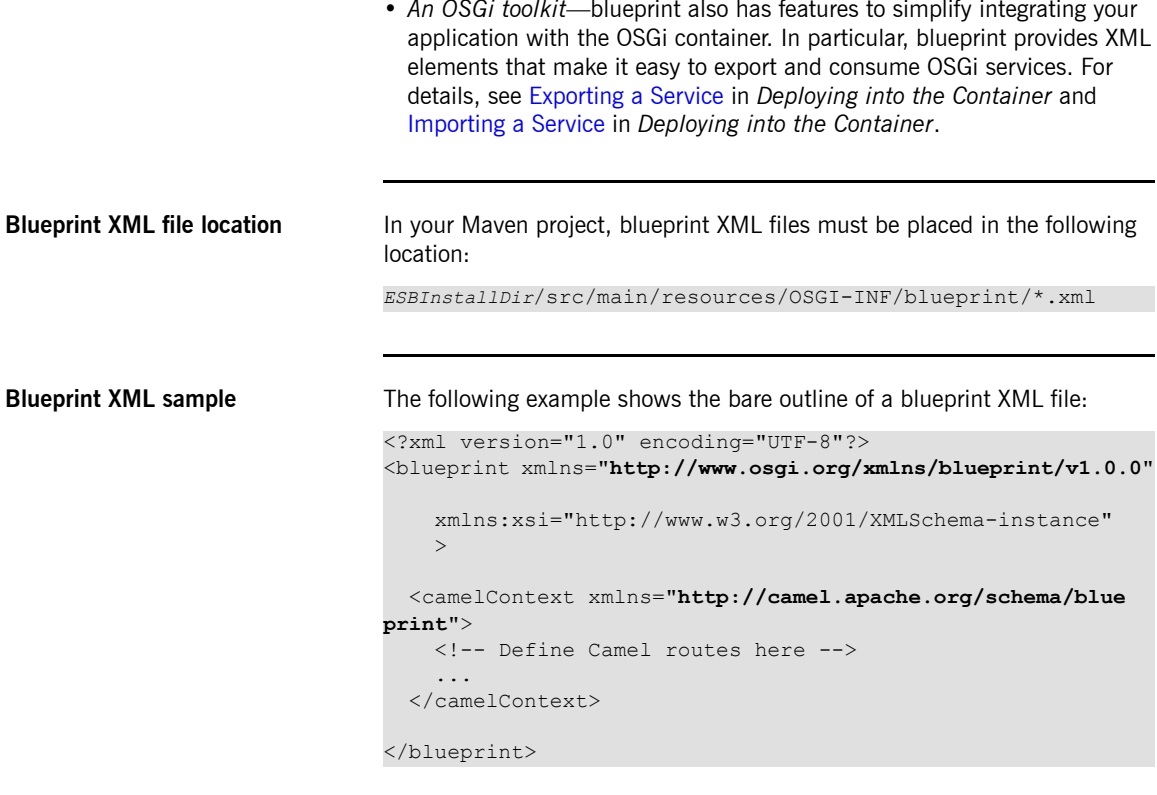

You can use a blueprint XML file like this to configure Apache ActiveMQ, Apache CXF, and Apache Camel applications. For example, the preceding example includes a camelContext element, which could be used to define Apache Camel routes. For a more detailed example of blueprint XML, see [Example](#page-47-0) 2.3 on [page](#page-47-0) 48.

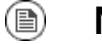

### **Note**

The schema namespace used for Apache Camel in blueprint, http://camel.apache.org/schema/blueprint, is different from the namespace used for Apache Camel in Spring XML. The two schemas are almost identical, however.

# <span id="page-26-0"></span>**Chapter 2. Getting Started with Developing**

*This chapter explains how to get started with Maven-based development, with a two-part project that illustrates how to develop applications using Apache CXF and Apache Camel.*

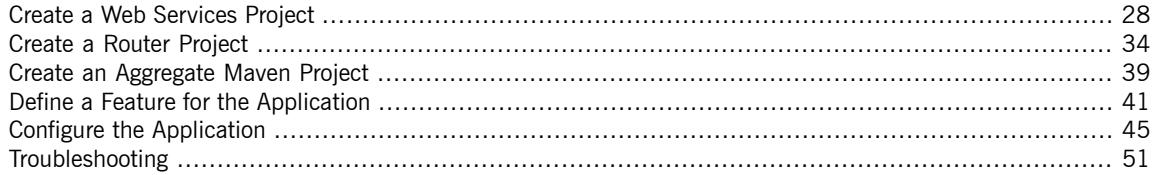

# <span id="page-27-0"></span>**Create a Web Services Project**

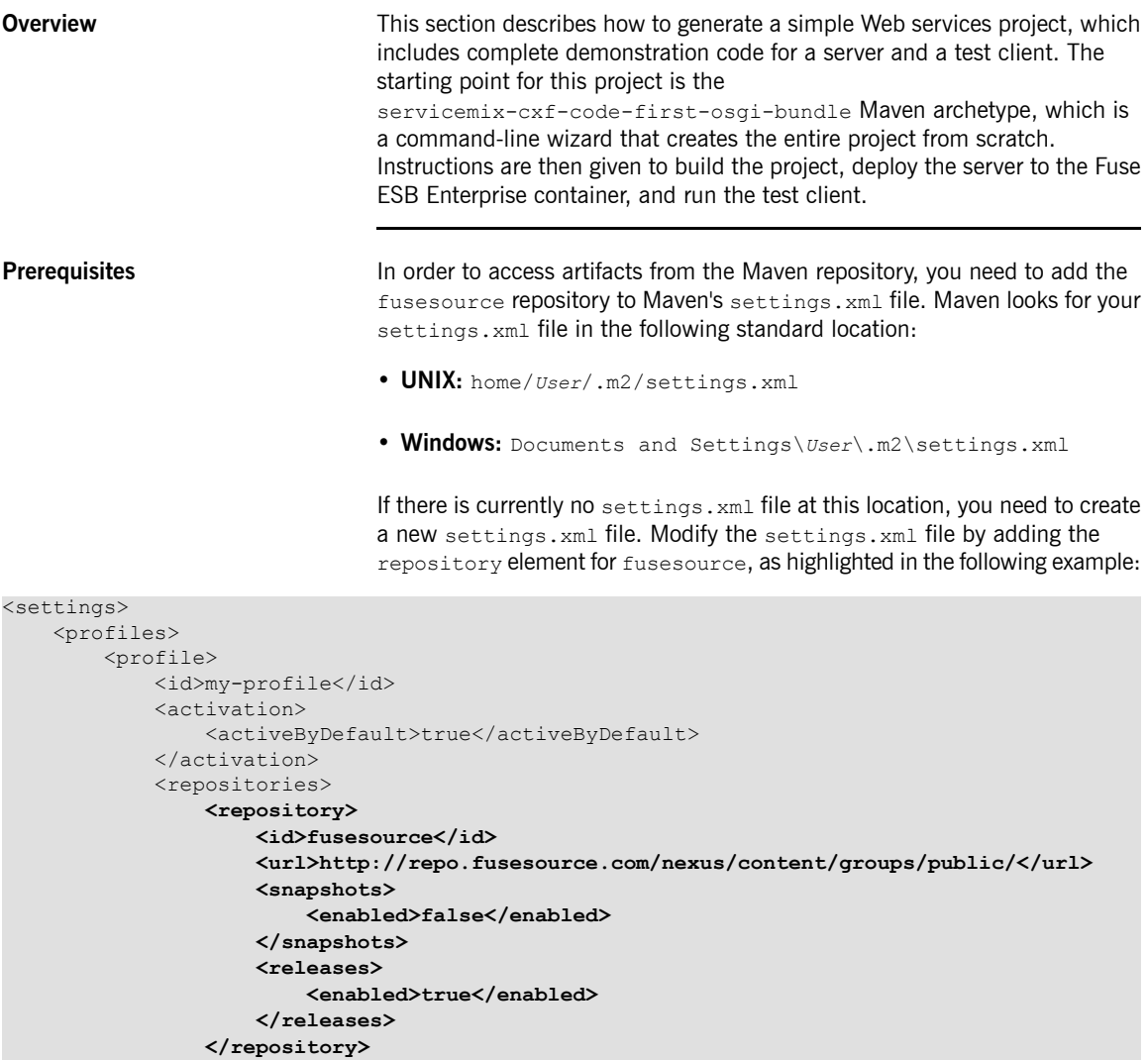

... </repositories> </profile>

</profiles> ...

</settings>

### **Create project from the command line**

You can create a Maven project directly from the command line, by invoking the archetype:generate goal. First of all, create a directory to hold your getting started projects. Open a command prompt, navigate to a convenient location in your file system, and create the get-started directory, as follows:

```
mkdir get-started
cd get-started
```
You can now use the archetype: generate goal to invoke the servicemix-cxf-code-first-osgi-bundle archetype, which generates a simple Apache CXF demonstration, as follows:

```
mvn archetype:generate
-DarchetypeGroupId=org.apache.servicemix.tooling
-DarchetypeArtifactId=servicemix-cxf-code-first-osgi-bundle
-DarchetypeVersion=2012.01.0.fuse-71-047
-DgroupId=org.fusesource.example
-DartifactId=cxf-basic
-Dversion=1.0-SNAPSHOT
```
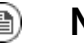

### **Note**

The arguments of the preceding command are shown on separate lines for readability, but when you are actually entering the command, the entire command *must* be entered on a single line.

You will be prompted to confirm the project settings, with a message similar to this one:

```
[INFO] Using property: groupId = org.fusesource.example
[INFO] Using property: artifactId = cxf-basic
[INFO] Using property: version = 1.0-SNAPSHOT
[INFO] Using property: package = org.fusesource.example
Confirm properties configuration:
groupId: org.fusesource.example
artifactId: cxf-basic
version: 1.0-SNAPSHOT
package: org.fusesource.example
Y: :
```
<span id="page-29-1"></span>Type **Return** to accept the settings and generate the project. When the command finishes, you should find a new Maven project in the get-started/cxf-basic directory.

#### **Spring XML configuration** If you look in the

<span id="page-29-0"></span>cxf-basic/src/main/resources/META-INF/spring/beans.xml file, you can see an example of Spring XML configuration, as follows:

#### *Example 2.1. Spring XML for Web Services Endpoint*

```
<?xml version="1.0" encoding="UTF-8"?>
<!-- Generated by Apache ServiceMix Archetype -->
<beans xmlns="http://www.springframework.org/schema/beans"
   xmlns:xsi="http://www.w3.org/2001/XMLSchema-instance"
   xmlns:jaxws="http://cxf.apache.org/jaxws"
   xsi:schemaLocation="
       http://www.springframework.org/schema/beans ht
tp://www.springframework.org/schema/beans/spring-beans.xsd
      http://cxf.apache.org/jaxws http://cxf.apache.org/schem
as/jaxws.xsd
       http://www.springframework.org/schema/osgi ht
tp://www.springframework.org/schema/osgi/spring-osgi.xsd">
   <jaxws:endpoint id="HTTPEndpoint"
       implementor="org.fusesource.example.PersonImpl"
       address="/PersonServiceCF"/>
```
#### </beans>

The purpose of this Spring XML file is to create a WS endpoint (that is, an instance of a Web service). The jaxws: endpoint element creates the WS endpoint and, in this example, it requires two attributes, as follows:

#### implementor

Specifies the class that implements the Service Endpoint Interface (SEI).

#### address

Specifies the WS endpoint address. In this example, instead of a HTTP URL, the address is specified as a relative path. In the context of Fuse ESB Enterprise, this is taken to mean that the Web service should be installed into the Fuse ESB Enterprise container's default Jetty container. By default, the specified path gets prefixed by

http://localhost:8181/cxf/, so the actual address of the Web

service becomes:

http://localhost:8181/cxf/PersonServiceCF

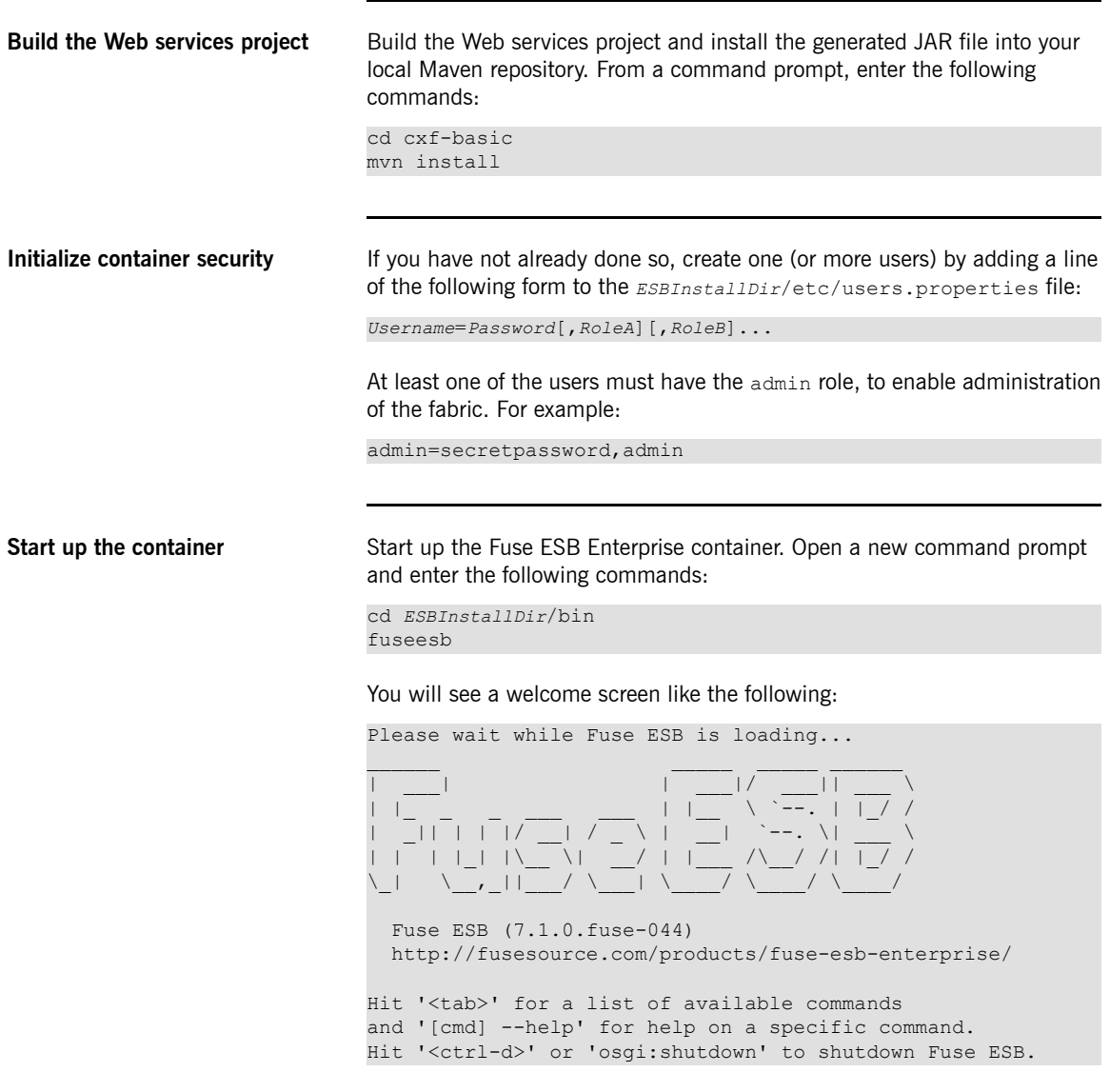

<span id="page-31-0"></span>FuseESB:karaf@root>

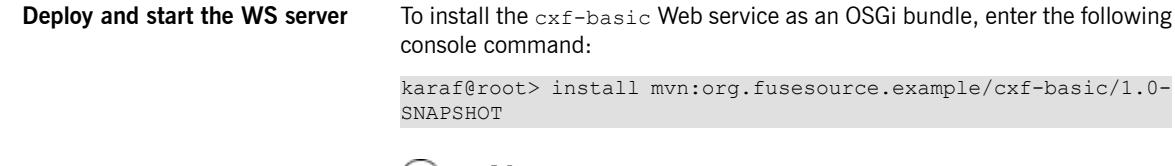

### **Note**

(国)

If your local Maven repository is stored in a non-standard location, you might need to customize the value of the org.ops4j.pax.url.mvn.localRepository property in the *EsbInstallDir*/etc/org.ops4j.pax.url.mvn.cfg file, before you can use the mvn: scheme to access Maven artifacts.

If the bundle is successfully resolved and installed, the container responds by giving you the ID of the newly created bundle—for example:

Bundle ID: 229

You can now start up the Web service using the start console command, specifying the bundle ID, as follows:

karaf@root> start 229

**Check that the bundle has started** To check that the bundle has started, enter the list console command, which gives the status of all the bundles installed in the container:

karaf@root> list

Near the end of the listing, you should see a status line like the following:

```
[ 229] [Active ] [ ] [Started] [ 60]
Apache ServiceMix :: CXF Code First OSGi Bundle (1.0.0.SNAP
SHOT)
```
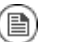

### **Note**

Actually, to avoid clutter, the  $list$  command only shows the bundles with a start level of 50 or greater (which exludes most of the system bundles).

**Run the WS client** The cxf-basic project also includes a simple WS client, which you can use to test the deployed Web service. In a command prompt, navigate to the cxf-basic directory and run the simple WS client as follows:

```
cd get-started/cxf-basic
mvn -Pclient
```
If the client runs successfully, you should see output like the following:

```
INFO: Creating Service {http://example.fusesource.org/}Person
Service from class org.fusesource.example.Person
Invoking getPerson...
getPerson. getPerson personId=Guillaume
getPerson. getPerson ssn=000-000-0000
getPerson. getPerson name=Guillaume
```
**Troubleshooting** If you have trouble running the client, there is an even simpler way to connect to the Web serivice. Open your favorite Web browser and navigate to the following URL to contact the Fuse ESB Enterprise Jetty container:

http://localhost:8181/cxf?wsdl

To query the WSDL directly from the PersonService Web service, navigate to the following URL:

http://localhost:8181/cxf/PersonServiceCF?wsdl

## <span id="page-33-0"></span>**Create a Router Project**

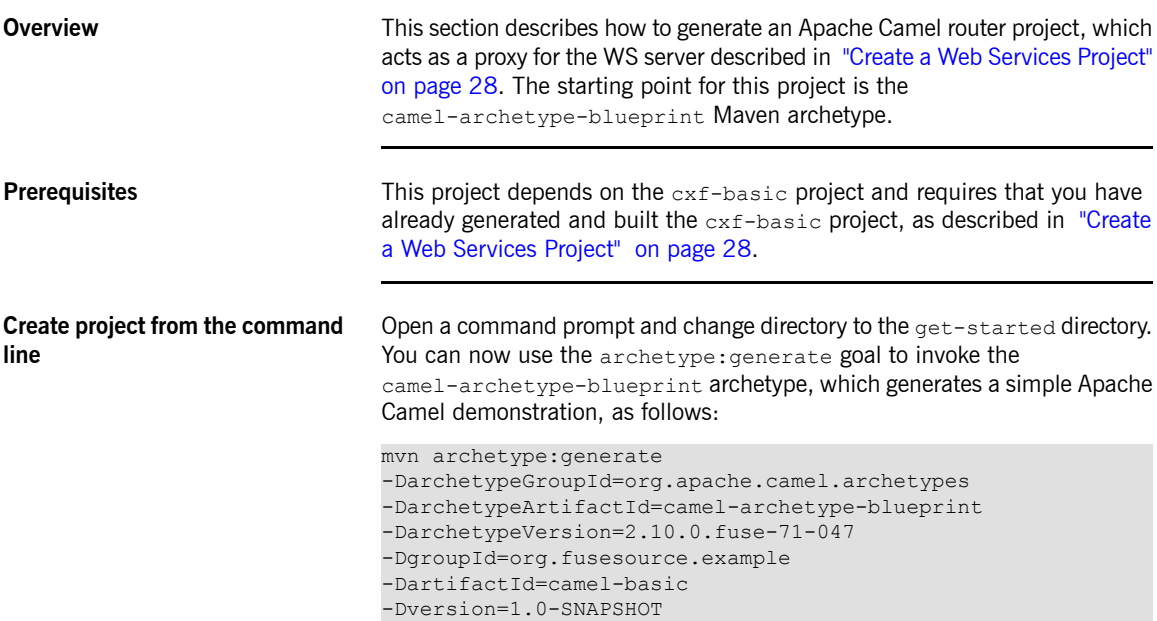

◉ **Note**

> The arguments of the preceding command are shown on separate lines for readability, but when you are actually entering the command, the entire command *must* be entered on a single line.

You will be prompted to confirm the project settings, with a message similar to this one:

```
[INFO] Using property: groupId = org.fusesource.example
[INFO] Using property: artifactId = camel-basic
[INFO] Using property: version = 1.0-SNAPSHOT
[INFO] Using property: package = org.fusesource.example
[INFO] Using property: camel-version = 2.9.0.fuse-7-032
[INFO] Using property: log4j-version = 1.2.16
[INFO] Using property: maven-bundle-plugin-version = 2.3.4
[INFO] Using property: maven-compiler-plugin-version = 2.3.2
[INFO] Using property: maven-surefire-plugin-version = 2.11
[INFO] Using property: slf4j-version = 1.6.1
```

```
Confirm properties configuration:
                               groupId: org.fusesource.example
                               artifactId: camel-basic
                               version: 1.0-SNAPSHOT
                               package: org.fusesource.example
                               camel-version: 2.9.0.fuse-7-032
                               log4j-version: 1.2.16
                               maven-bundle-plugin-version: 2.3.4
                               maven-compiler-plugin-version: 2.3.2
                               maven-surefire-plugin-version: 2.11
                               slf4j-version: 1.6.1
                               Y: :
                               Type Return to accept the settings and generate the project. When the
                               command finishes, you should find a new Maven project in the
                               get-started/camel-basic directory.
Modify the route roure You are going to modify the default route generated by the archetype and
                               change it into a route that implements a HTTP bridge. This bridge will be
                               interposed between the WS client and Web service, enabling us to apply some
                               routing logic to the WSDL messages that pass through the route.
                               Using your favorite text editor, open
                               camel-basic/src/main/resources/OSGI-INF/blueprint/blueprint.xml.
                               Remove the existing bean element and the camelContext element and
                               replace them with the c amelContext element highlighted in the following
                               example:
<?xml version="1.0" encoding="UTF-8"?>
<blueprint xmlns="http://www.osgi.org/xmlns/blueprint/v1.0.0"
       xmlns:xsi="http://www.w3.org/2001/XMLSchema-instance"
       xmlns:camel="http://camel.apache.org/schema/blueprint"
       xsi:schemaLocation="
       http://www.osgi.org/xmlns/blueprint/v1.0.0 http://www.osgi.org/xmlns/blue
print/v1.0.0/blueprint.xsd
       http://camel.apache.org/schema/blueprint http://camel.apache.org/schema/blue
print/camel-blueprint.xsd">
  <camelContext id="blueprintContext"
                 trace="false"
                 xmlns="http://camel.apache.org/schema/blueprint">
    <route id="httpBridge">
      <from uri="jetty:http://0.0.0.0:8282/cxf/PersonServiceCF?matchOnUriPrefix=true"/>
      <delay><constant>5000</constant></delay>
     <to uri="jetty:http://localhost:8181/cxf/PersonServiceCF?bridgeEndpoint=true&throwEx
ceptionOnFailure=false"/>
```

```
</route>
```
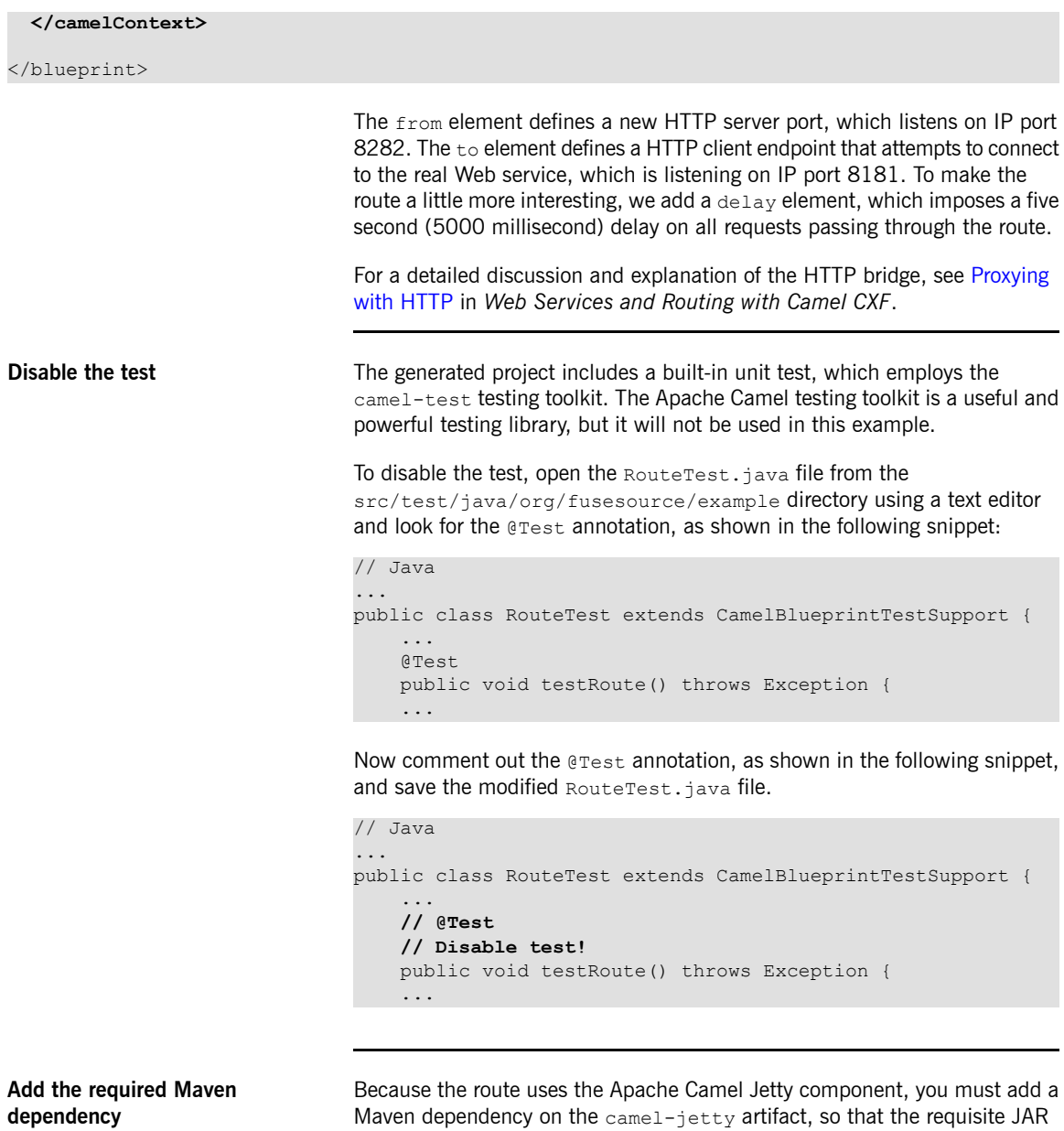

files are added to the classpath. To add the dependency, edit the

camel-basic/pom.xml file and add the following highlighted dependency as a child of the dependencies element:

```
<?xml version="1.0" encoding="UTF-8"?>
                               <project ...>
                                 ...
                                 <dependencies>
                                   <dependency>
                                     <groupId>org.apache.camel</groupId>
                                     <artifactId>camel-core</artifactId>
                                     <version>2.10.0.fuse-71-047</version>
                                   </dependency>
                                   <dependency>
                                     <groupId>org.apache.camel</groupId>
                                     <artifactId>camel-blueprint</artifactId>
                                     <version>2.10.0.fuse-71-047</version>
                                   </dependency>
                                   <dependency>
                                     <groupId>org.apache.camel</groupId>
                                     <artifactId>camel-jetty</artifactId>
                                     <version>2.10.0.fuse-71-047</version>
                                   </dependency>
                                   ...
                                 </dependencies>
                                 ...
                               </project>
Build the router project Build the router project and install the generated JAR file into your local Maven
                               repository. From a command prompt, enter the following commands:
                               cd camel-basic
                               mvn install
```
**Deploy and start the route** If you have not already started the Fuse ESB Enterprise container and deployed the Web services bundle, you should do so now—see ["Deploy](#page-31-0) and start the WS [server"](#page-31-0) on [page](#page-31-0) 32.

> To install the camel-basic route as an OSGi bundle, enter the following console command:

```
karaf@root> install mvn:org.fusesource.example/camel-basic/1.0-
SNAPSHOT
```
If the bundle is successfully resolved and installed, the container responds by giving you the ID of the newly created bundle—for example:

<span id="page-37-0"></span>Bundle ID: 230 You can now start up the Web service using the start console command, specifying the bundle ID, as follows: karaf@root> start 230 **Test the route with the WS client** The cxf-basic project includes a simple WS client, which you can use to test the deployed route and Web service. In a command prompt, navigate to the cxf-basic directory and run the simple WS client as follows: cd ../cxf-basic mvn -Pclient -Dexec.args="http://localhost:8282/cxf/PersonSer viceCF" If the client runs successfully, you should see output like the following: INFO: Creating Service {http://example.fusesource.org/}Person Service from class org.fusesource.example.Person Invoking getPerson... After a five second delay, you will see the following response: getPerson. getPerson personId=Guillaume getPerson. getPerson ssn=000-000-0000 getPerson. getPerson name=Guillaume

# <span id="page-38-0"></span>**Create an Aggregate Maven Project**

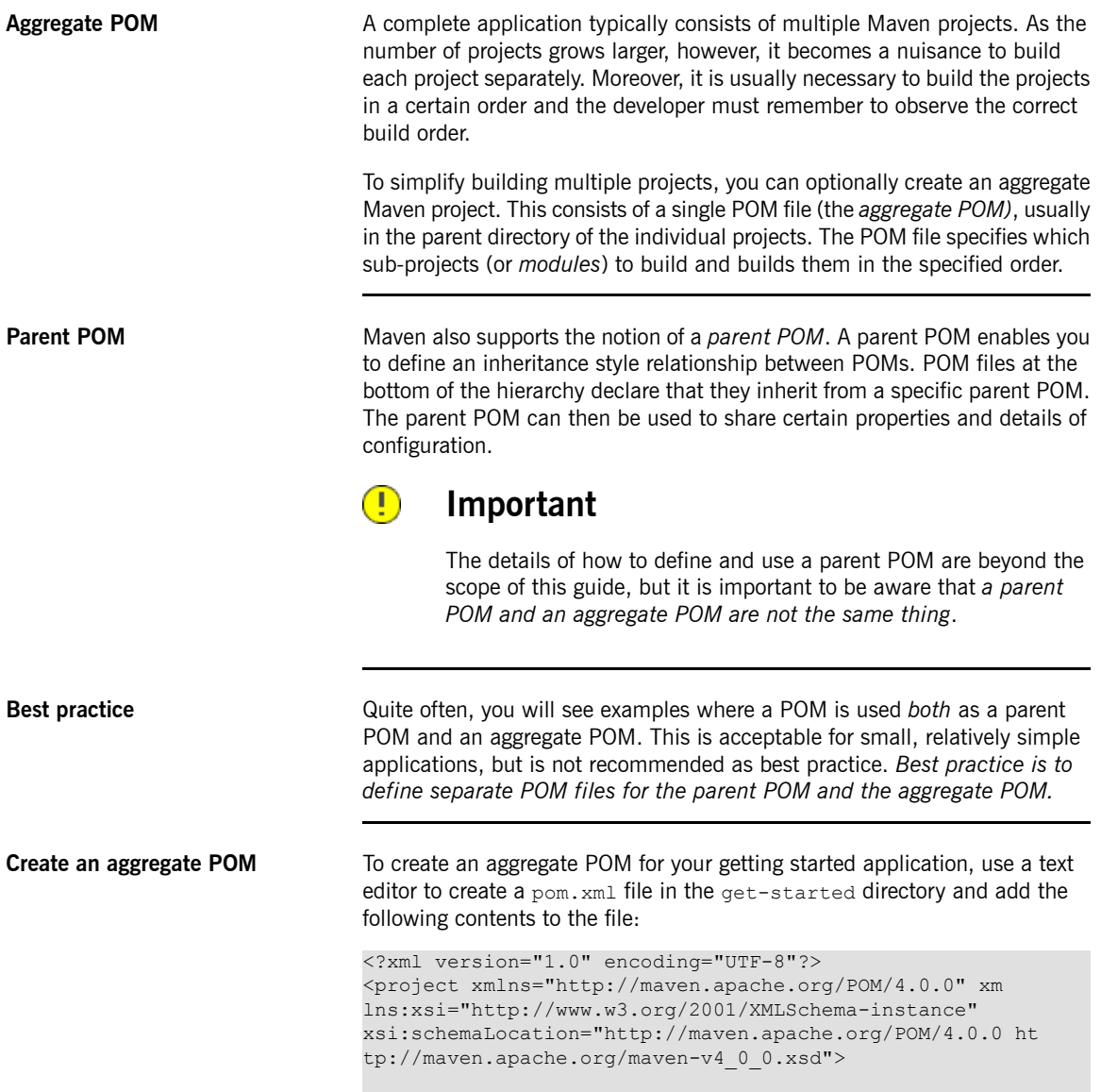

```
<groupId>org.fusesource.example</groupId>
 <artifactId>get-started</artifactId>
 <version>1.0-SNAPSHOT</version>
 <packaging>pom</packaging>
 <modelVersion>4.0.0</modelVersion>
 <name>Getting Started :: Aggregate POM</name>
 <description>Getting Started example</description>
 <modules>
   <module>cxf-basic</module>
   <module>camel-basic</module>
 </modules>
</project>
```
As with any other POM, the groupId, artifactId, and version must be defined, in order to identify this artifact uniquely. But the packaging must be set to pom. The key portion of the aggregate POM is the modules element, which defines the list of Maven sub-projects to build *and defines the order in which the projects are built*. The content of each module element is the relative path of a directory containing a Maven project.

**Building with the aggregate POM** Using the aggregate POM you can build *all* of sub-projects in one go, by entering the following at a command prompt:

> cd get-started mvn install

# <span id="page-40-0"></span>**Define a Feature for the Application**

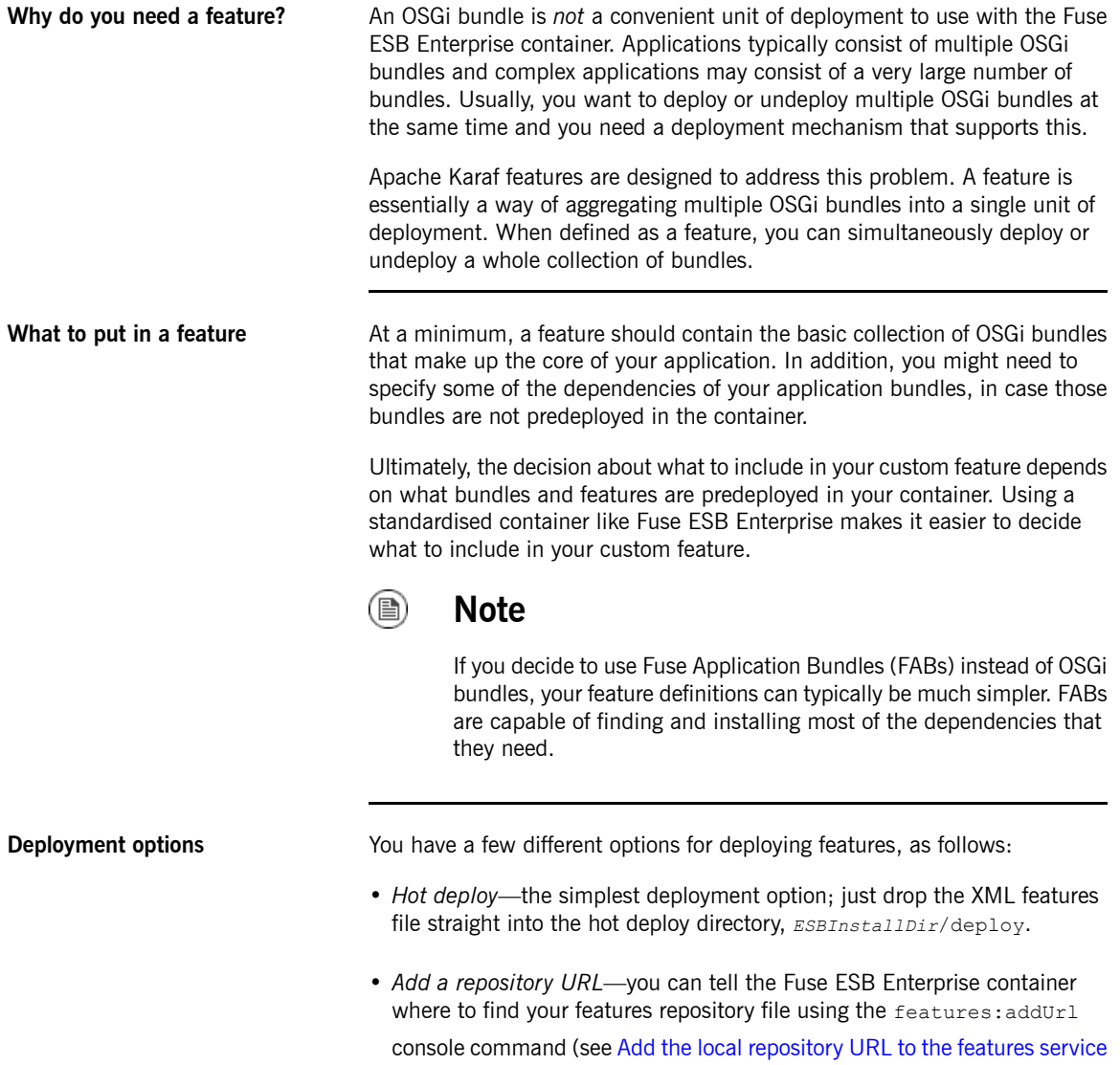

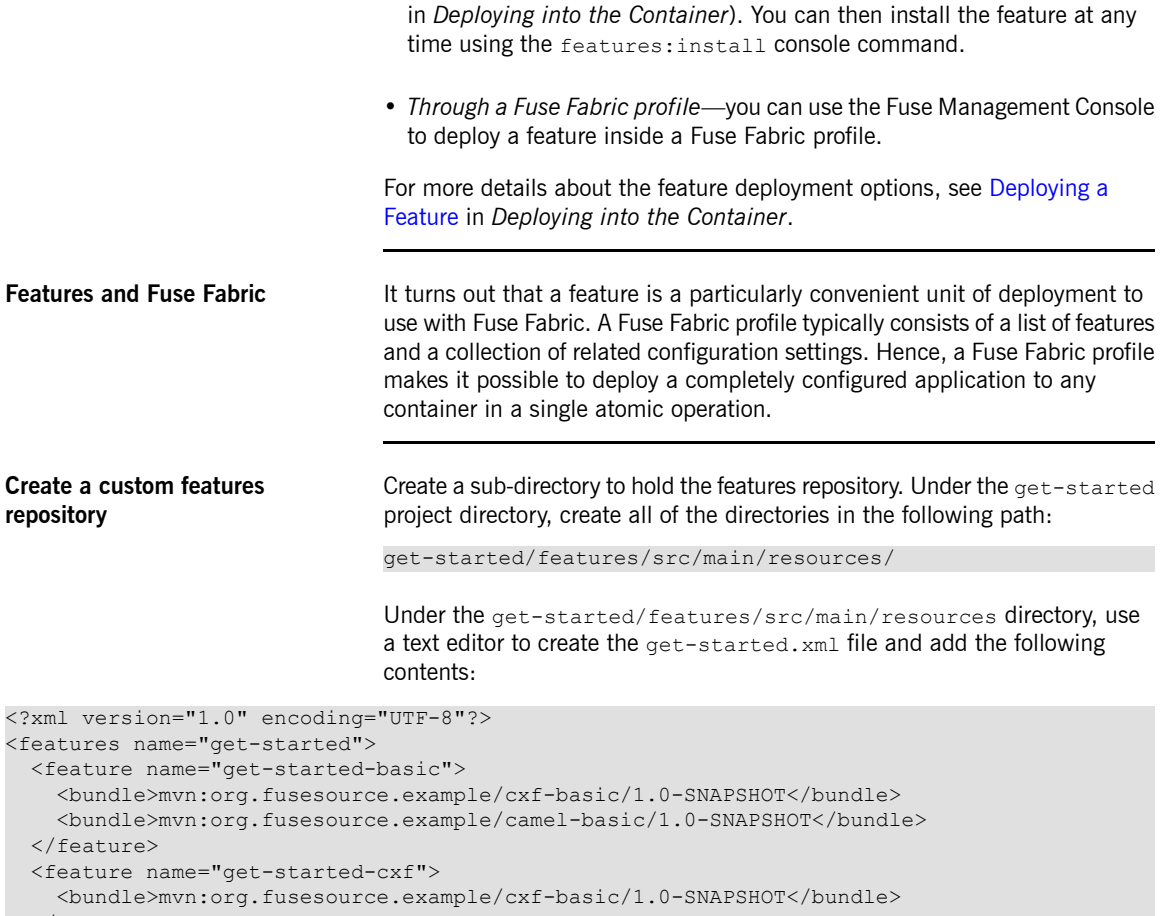

#### </feature> </features>

Under the get-started/features/ directory, use a text editor to create the Maven POM file, pom. xml, and add the following contents to it:

```
<?xml version="1.0" encoding="UTF-8"?>
<project xmlns="http://maven.apache.org/POM/4.0.0"
   xmlns:xsi="http://www.w3.org/2001/XMLSchema-instance"
   xsi:schemaLocation="
     http://maven.apache.org/POM/4.0.0
       http://maven.apache.org/xsd/maven-4.0.0.xsd">
```

```
<modelVersion>4.0.0</modelVersion>
```

```
<groupId>org.fusesource.example</groupId>
   <artifactId>get-started</artifactId>
   <packaging>jar</packaging>
   <version>1.0-SNAPSHOT</version>
    <name>Getting Started Feature Repository</name>
    <build>
     <plugins>
     <!-- Attach the generated features file as an artifact,
           and publish to the maven repository -->
       <plugin>
          <groupId>org.codehaus.mojo</groupId>
         <artifactId>build-helper-maven-plugin</artifactId>
         <version>1.5</version>
         <executions>
            <execution>
              <id>attach-artifacts</id>
              <phase>package</phase>
             <goals>
                <goal>attach-artifact</goal>
              </goals>
              <configuration>
                <artifacts>
                  <artifact>
                 <file>target/classes/get-started.xml</file>
                    <type>xml</type>
                    <classifier>features</classifier>
                  </artifact>
                </artifacts>
              </configuration>
            </execution>
          </executions>
        </plugin>
      </plugins>
    </build>
</project>
```
**Install the features repository** You need to install the features repository into your local Maven repository, so that it can be located by the Fuse ESB Enterprise container. To install the features repository, open a command prompt, change directory to get-started/features, and enter the following command:

mvn install

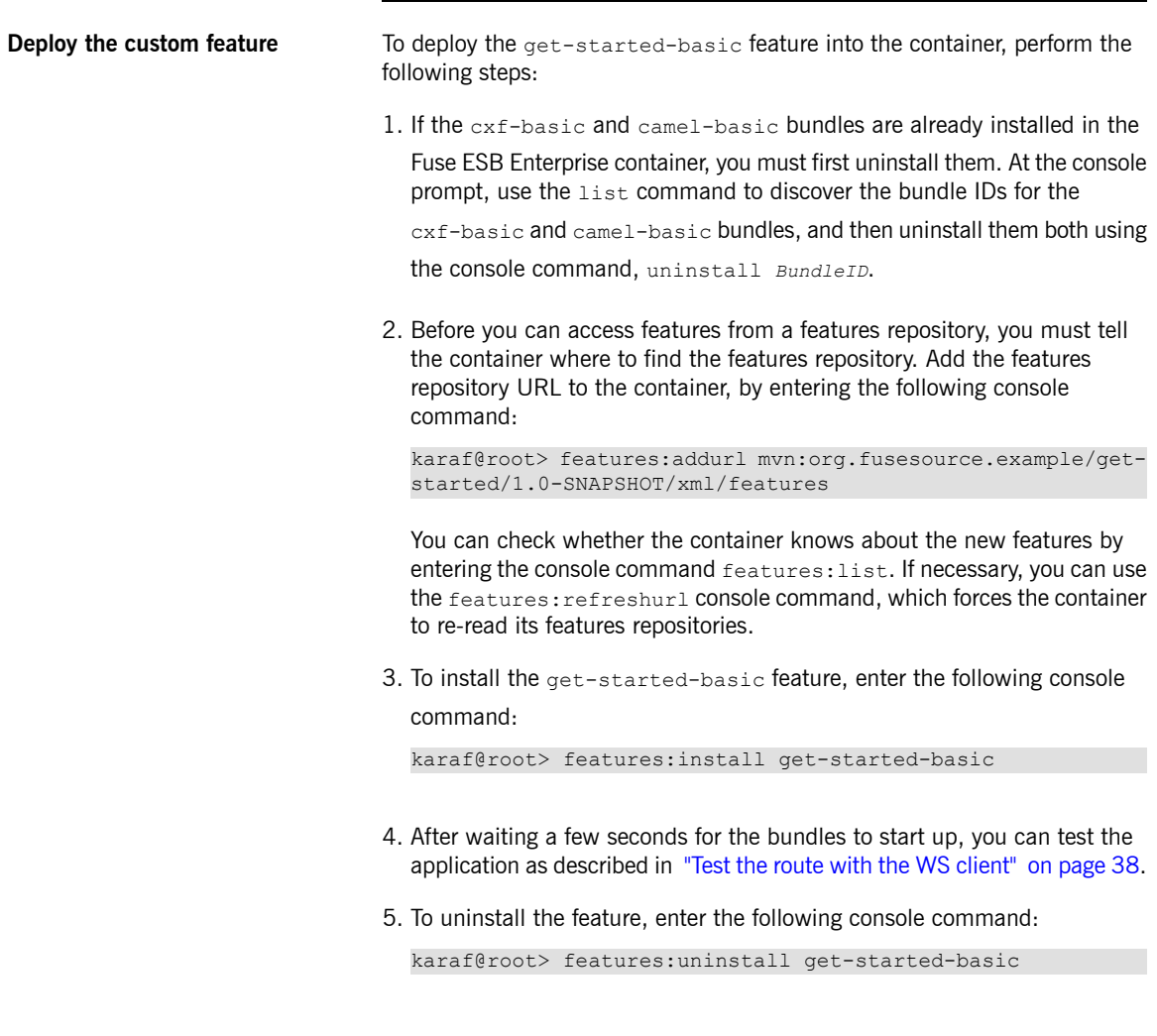

# <span id="page-44-0"></span>**Configure the Application**

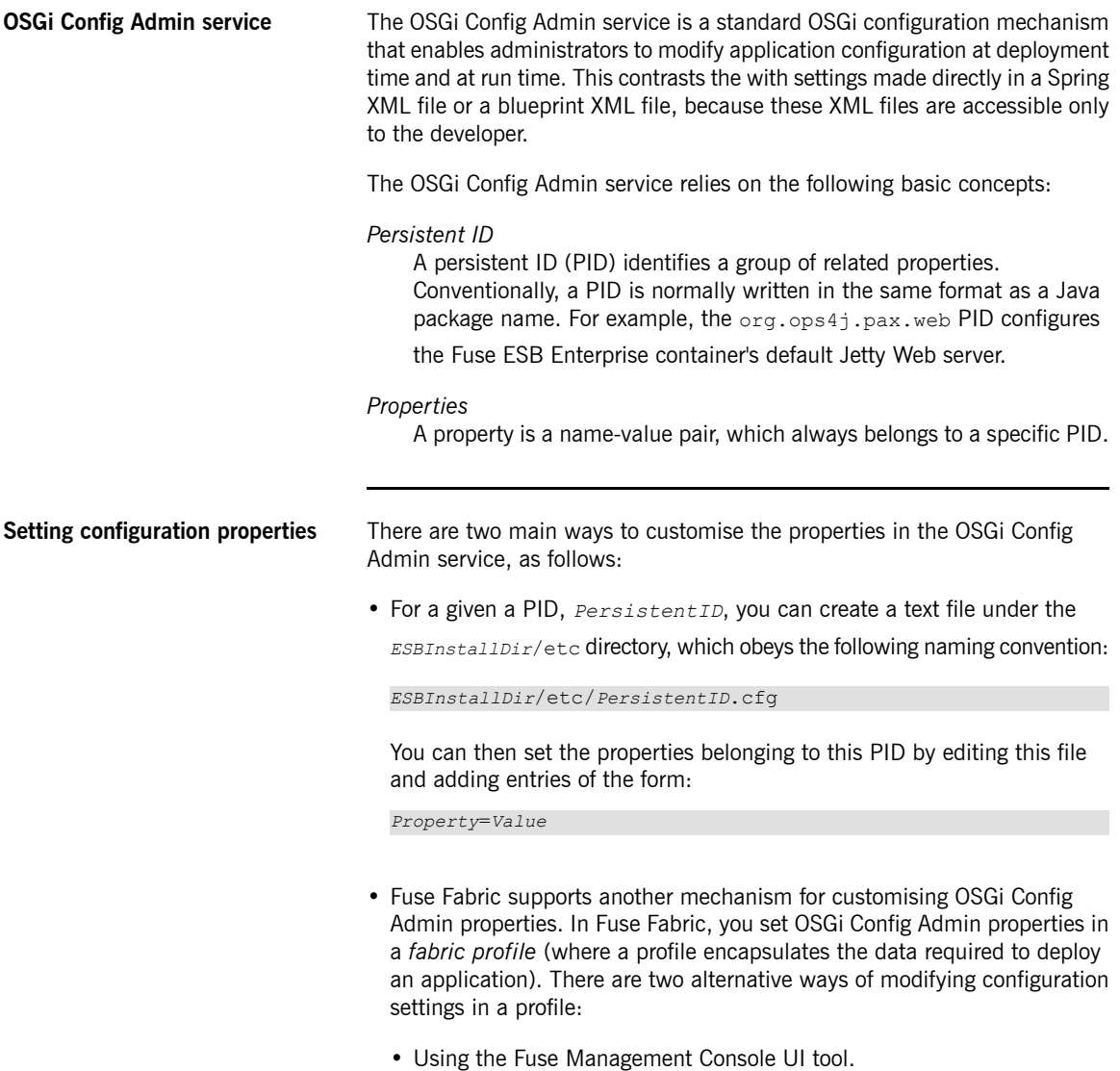

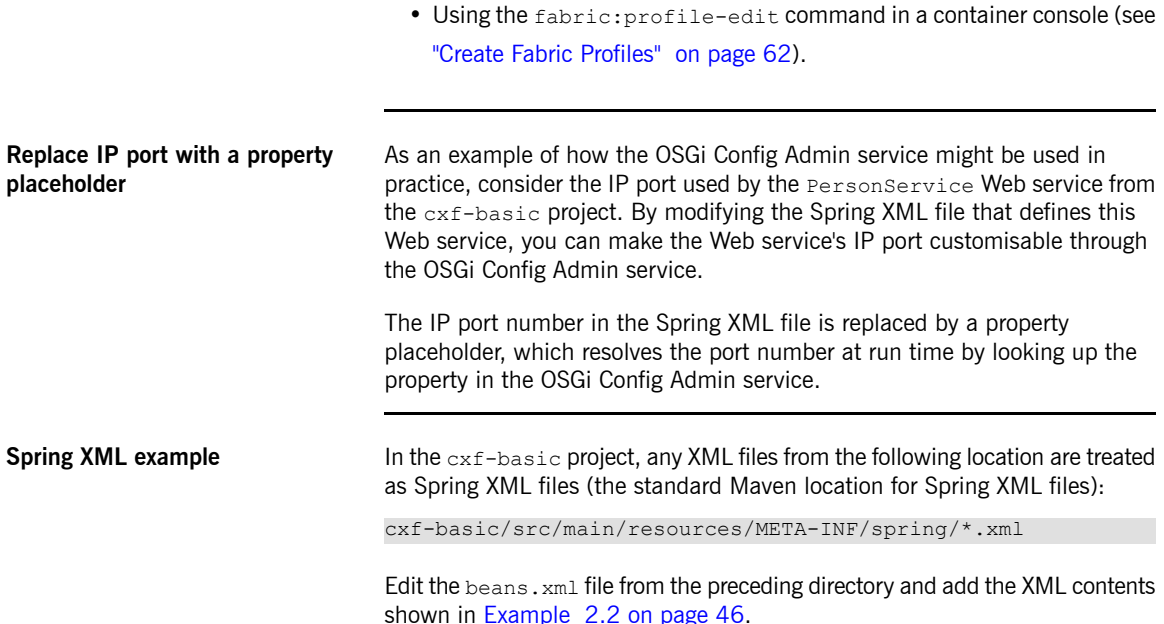

### <span id="page-45-0"></span>*Example 2.2. Configuring the Port Number in Spring XML*

```
<?xml version="1.0" encoding="UTF-8"?>
<!-- Generated by Apache ServiceMix Archetype -->
<beans xmlns="http://www.springframework.org/schema/beans"
   xmlns:xsi="http://www.w3.org/2001/XMLSchema-instance"
   xmlns:jaxws="http://cxf.apache.org/jaxws"
   xmlns:osgix="http://www.springframework.org/schema/osgi-compendium"
   xmlns:ctx="http://www.springframework.org/schema/context"
   xsi:schemaLocation="
       http://www.springframework.org/schema/beans
         http://www.springframework.org/schema/beans/spring-beans.xsd
       http://cxf.apache.org/jaxws
         http://cxf.apache.org/schemas/jaxws.xsd
        http://www.springframework.org/schema/osgi
          http://www.springframework.org/schema/osgi/spring-osgi.xsd
        http://www.springframework.org/schema/context
         http://www.springframework.org/schema/context/spring-context.xsd
    http://www.springframework.org/schema/osgi-compendium
        http://www.springframework.org/schema/osgi-compendium/spring-osgi-compendium.xsd">
```
**<!-- Configuration Admin entry -->**

```
<osgix:cm-properties id="cmProps" persistent-id="org.fusesource.example.get.started">
       <prop key="portNumber">8181</prop>
    </osgix:cm-properties>
    <!-- placeholder configurer -->
    <ctx:property-placeholder properties-ref="cmProps" />
    <jaxws:endpoint id="HTTPEndpoint"
         implementor="org.fusesource.example.PersonImpl"
         address="http://0.0.0.0:${portNumber}/PersonServiceCF"/>
</beans>
                                   The highlighted text shows what is changed from the original \beta beans. xml file,
                                   in order to integrate the OSGi Config Admin service. Apart from defining the
                                   osgix and ctx namespaces, the main changes are as follows:
                                   1. The osgix:cm-properties bean contacts the OSGi Config Admin service
                                     and retrieves all of the property settings from the
                                     org.fusesource.example.get.started PID. The key-value pairs in
                                     the prop child elements specify default values for the properties (which
                                     are overridden, if corresponding settings can be retrieved from the OSGi
                                     Config Admin service).
                                  2. The ctx:property-placeholder bean makes the properties from the
                                     osgix:cm-properties bean accessible as property placeholders. That
                                     is, a placeholder of the form ${PropName} will be replaced by the value of
                                     PropName at run time.
                                  3. The \frac{1}{2} [portNumber] placeholder is used to specify the IP port number
                                     used by the PersonService Web service. Note the value of the address
                                     attribute is now specified as a full HTTP address (in contrast to the address
                                     shown in Example 2.1 on page 30), which means that the WS endpoint
                                     gets deployed into a custom Jetty server (instead of the default Jetty server).
Blueprint XML example To use blueprint configuration instead of Spring configuration, replace the
                                   Spring XML file by a blueprint XML file, where the blueprint file must be added
                                   to the following location in the cxf-basic project:
```
cxf-basic/src/main/resources/OSGI-INF/blueprint/\*.xml

Create a  $b$ eans.  $x$ ml file in the preceding location and add the XML contents shown in [Example](#page-47-0) 2.3 on [page](#page-47-0) 48.

#### <span id="page-47-0"></span>*Example 2.3. Configuring the Port Number in Blueprint XML*

```
<?xml version="1.0" encoding="UTF-8"?>
<blueprint xmlns="http://www.osgi.org/xmlns/blueprint/v1.0.0"
           xmlns:xsi="http://www.w3.org/2001/XMLSchema-instance"
           xmlns:jaxws="http://cxf.apache.org/blueprint/jaxws"
           xmlns:cm="http://aries.apache.org/blueprint/xmlns/blueprint-cm/v1.0.0">
   <!-- osgi blueprint property placeholder -->
   <cm:property-placeholder id="placeholder"
                             persistent-id="org.fusesource.example.get.started">
        <cm:default-properties>
            <cm:property name="portNumber" value="8181"/>
        </cm:default-properties>
   </cm:property-placeholder>
   <jaxws:endpoint id="HTTPEndpoint"
        implementor="org.fusesource.example.PersonImpl"
        address="http://0.0.0.0:{{portNumber}}/PersonServiceCF"/>
```
</blueprint>

The highlighted text shows the parts of the blueprint configuration that are relevant to the OSGi Config Admin service. Apart from defining the  $cm$ namespace, the main changes are as follows:

1. The cm:property-placeholder bean contacts the OSGi Config Admin

service and retrieves all of the property settings from the org.fusesource.example.get.started PID. The key-value pairs in the cm:default-properties/cm:property elements specify default

values for the properties (which are overridden, if corresponding settings can be retrieved from the OSGi Config Admin service).

2. The {{portNumber}} placeholder is used to specify the IP port number used by the PersonService Web service.

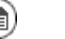

### **Note**

If you want to try out the blueprint XML configuration, you must ensure that the instructions for the maven-bundle-plugin in the project's  $pom.xml$  file include the wildcard,  $\star$ , in the packages listed in the Import-Package element (if the Import-Package element is not present, the wildcard is implied by default). Otherwise, you will get the error: Unresolved references to [org.osgi.service.blueprint] by class(es) on the Bundle-Classpath[Jar:dot]: [].

### **Deploying the configurable application**

To deploy the configurable Web service from the  $cxf-basic$  project, perform the following steps:

- 1. Edit the Spring XML file, beans.xml, to integrate the OSGi Config Admin service, as described in [Example](#page-45-0) 2.2 on [page](#page-45-0) 46.
- 2. Rebuild the cxf-basic project with Maven. Open a command prompt, change directory to the get-started/cxf-basic directory, and enter the following Maven command:

mvn clean install

3. Create the following configuration file in the  $etc/$  directory of your Fuse ESB Enterprise installation:

*ESBInstallDir*/etc/org.fusesource.example.get.started.cfg

Edit the org.fusesource.example.get.started.cfg file with a text editor and add the following contents:

portNumber=8182

4. If you have previously deployed the get-started-basic feature (as described in "Define a Feature for the [Application"](#page-40-0) on [page](#page-40-0) 41), uninstall it now:

karaf@root> features:uninstall get-started-basic

5. Deploy the get-started-cxf feature, by entering the following console command:

karaf@root> features:install get-started-cxf

6. After waiting a few seconds for the bundles to start up, you can test the application by opening a command prompt, changing directory to get-started/cxf-basic, and entering the following command:

```
mvn -Pclient -Dexec.args="http://localhost:8182/PersonSer
viceCF"
```
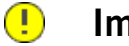

### **Important**

The URL in this command has a slightly different format from the URLs used in the previous client commands: the path part of the URL is /PersonServiceCF, instead of /cxf/PersonServiceCF.

7. To uninstall the feature, enter the following console command:

```
features:uninstall get-started-cxf
```
# <span id="page-50-0"></span>**Troubleshooting**

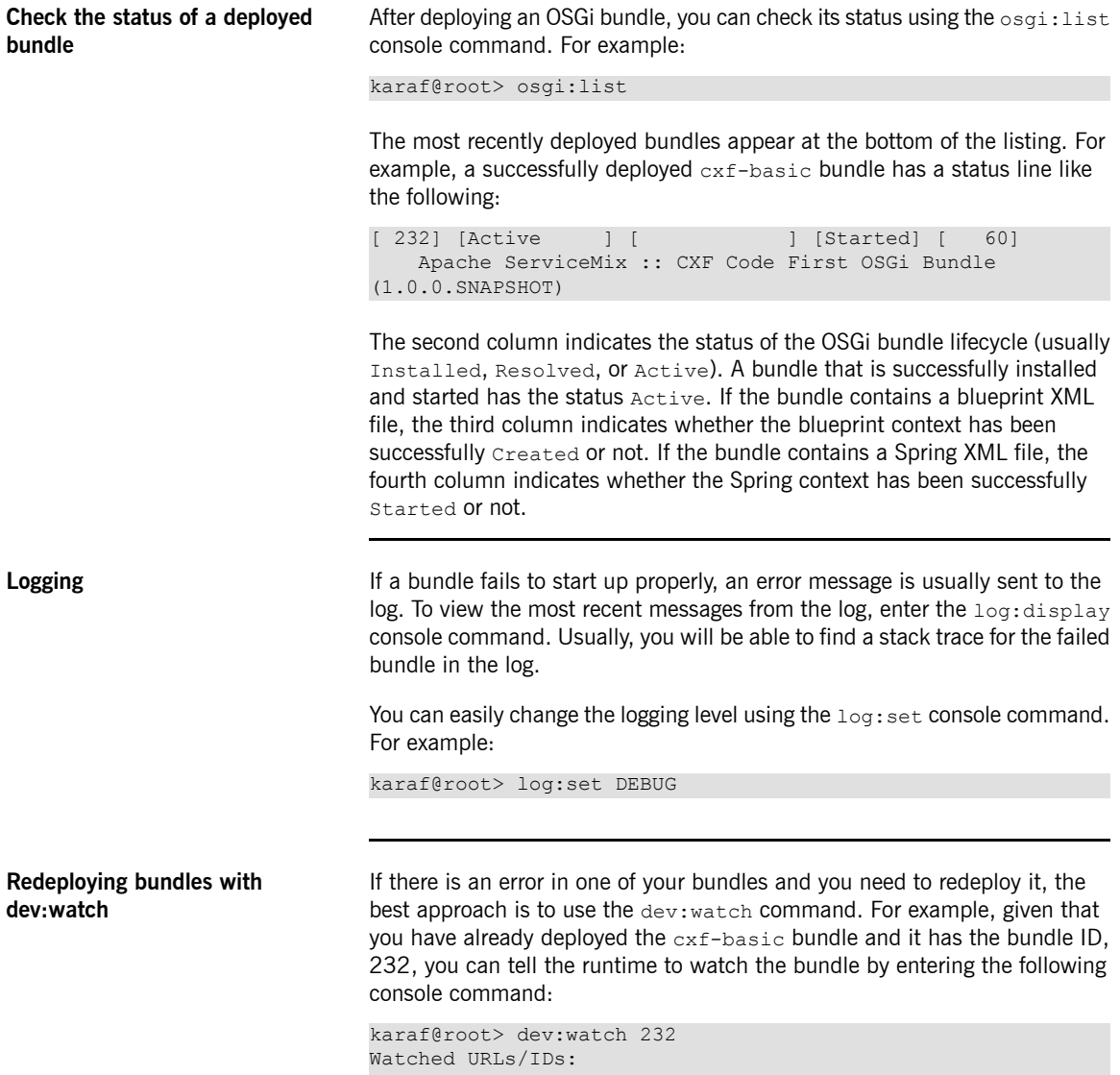

```
232
```
Now, whenever you rebuild the bundle using Maven:

cd cxf-basic mvn clean install

The runtime automatically redeploys the bundle, as soon as it notices that the corresponding JAR in the local Maven repository has been updated. In the console window, the following message appears:

[Watch] Updating watched bundle: cxf-basic (1.0.0.SNAPSHOT)

# <span id="page-52-0"></span>**Chapter 3. Getting Started with Deploying**

This chapter introduces the Fuse Fabric technology layer and provides a detailed example of how to deploy an application in a fabric, based on the application developed in "Getting Started with [Developing"](#page-26-0) on [page](#page-26-0) 27.

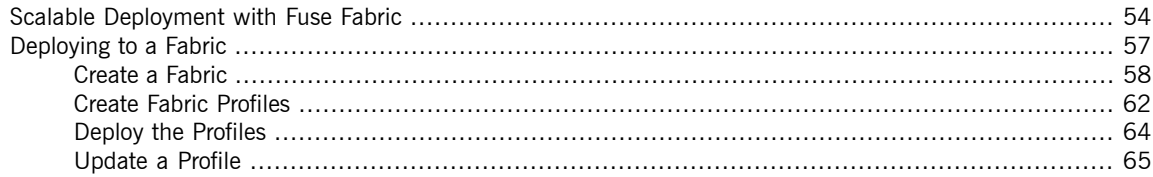

## <span id="page-53-0"></span>**Scalable Deployment with Fuse Fabric**

**Why Fuse Fabric?** A single Fuse ESB Enterprise container deployed on one host provides a flexible and sophisticated environment for deploying your applications, with support for versioning, deployment of various package types (OSGi bundle, FAB, WAR), container services and so on. But when you start to roll out a large-scale deployment of a product based on Fuse ESB Enterprise, where multiple containers are deployed on multiple hosts across a network, you are faced with an entire new set of challenges. Some of the capabilities typically needed for managing a large-scale deployment are:

- Monitoring the state of all the containers in the network
- Starting and stopping remote containers
- Provisioning remote containers to run particular applications
- Upgrading applications and rolling out patches in a live system
- Starting up and provisioning new containers quickly—for example, to cope with an increased load on the system

The Fuse Fabric technology layer handles these kinds of challenges in a large-scale production system.

**A** sample fabric **A [Figure](#page-54-0)** 3.1 on [page](#page-54-0) 55 shows an example of a distributed collection of containers that belong to a single fabric.

<span id="page-54-0"></span>*Figure 3.1. Containers in a Fabric*

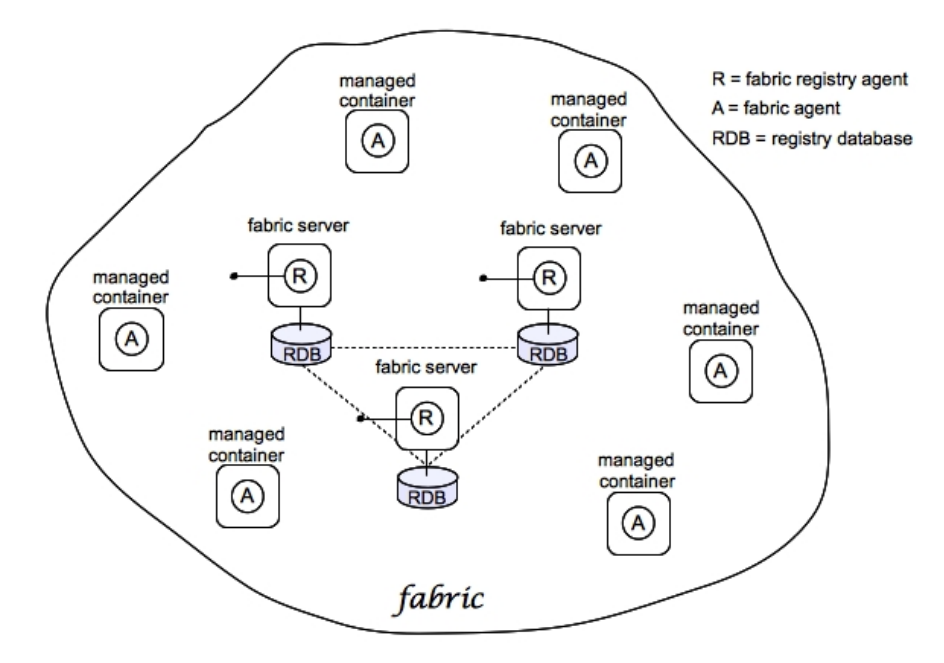

**Fabric** Fabric The Fuse Fabric technology layer supports the scalable deployment of Fuse ESB Enterprise containers across a network. It enables a variety of advanced features, such as remote installation and provisioning of containers; phased rollout of new versions of libraries and applications; load-balancing and failover of deployed endpoints.

> A *fabric* is a collection of containers that share a *fabric registry*, where the fabric registry is a replicated database that stores all information related to provisioning and managing the containers. A fabric is intended to manage a distributed network of containers, where the containers are deployed across multiple hosts.

**Fabric Ensemble A** *Fabric Ensemble* is a collection of Fabric Servers and Fabric Containers that collectively maintain the state of the fabric registry. The Fabric Ensemble implements a replicated database and uses a [quorum-based](http://en.wikipedia.org/wiki/Quorum_(distributed_computing)) voting system<sup>1</sup>

<sup>&</sup>lt;sup>1</sup> [http://en.wikipedia.org/wiki/Quorum\\_\(distributed\\_computing\)](http://en.wikipedia.org/wiki/Quorum_(distributed_computing))

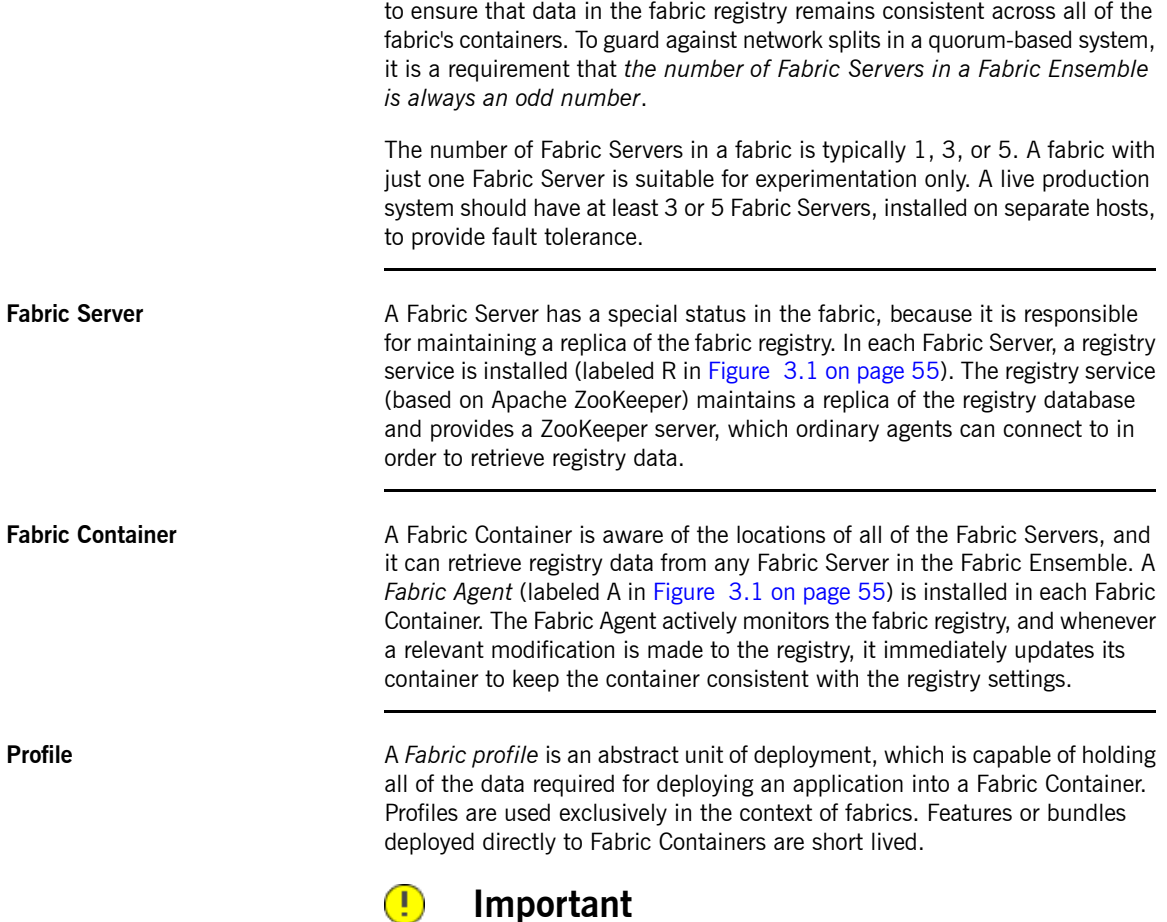

The presence of a Fabric Agent in a container completely changes the deployment model, *requiring you to use profiles exclusively* as the unit of deployment. Although it is still possible to deploy an individual bundle or feature (using osgi: install or features:install, respectively), these modifications are impermanent. As soon as you restart the container or refresh its contents, the Fabric Agent replaces the container's existing contents with whatever is specified by the deployed profiles.

# <span id="page-56-0"></span>**Deploying to a Fabric**

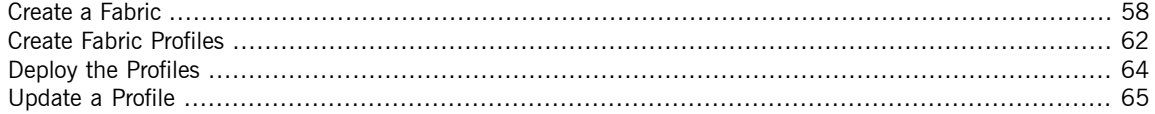

### **Create a Fabric**

**Overview** [Figure](#page-57-1) 3.2 shows an overview of a sample fabric that you will create. The Fabric Ensemble consists of just one Fabric Server (making this fabric suitable only for experimental use) and two managed child containers.

<span id="page-57-1"></span>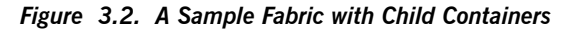

<span id="page-57-0"></span>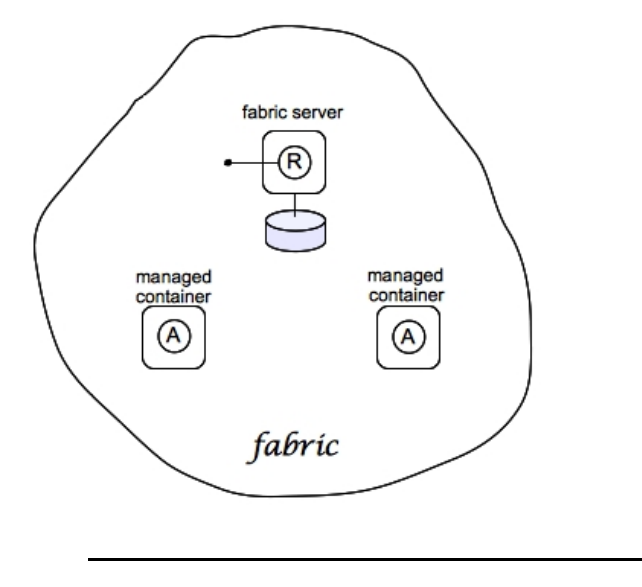

**Fabric server** A Fabric Server (or servers) forms the backbone of a fabric. It hosts a registry service, which maintains a replicable database of information about the state of the fabric. Initially, when you create the fabric, there is just a single Fabric Server.

**Child containers** Creating one or more child containers is the simplest way to extend a fabric. As shown in [Figure](#page-57-1) 3.2 on [page](#page-57-1) 58, the first container in the fabric is a root container, and both child containers are descended from it.

Each child container is an independent Fuse ESB Enterprise container instance, which runs in its own JVM instance. The data files for the child containers are stored under the *ESBInstallDir*/instances directory.

**Steps to create the fabric** To create the simple fabric shown in [Figure](#page-57-1) 3.2 on [page](#page-57-1) 58, follow these steps:

> 1. *(Optional)* Customise the name of the root container by editing the *ESBInstallDir*/etc/system.properties file and specifying a different name for this property:

karaf.name=root

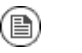

### **Note**

For the first container in your fabric, this step is optional. But at some later stage, if you want to join a root container to the fabric, you must customise the new container's name to prevent it from clashing with any existing root containers in the fabric.

2. If you have not already done so, create one (or more users) by adding a line of the following form to the *ESBInstallDir*/etc/users.properties file:

*Username*=*Password*[,*RoleA*][,*RoleB*]...

At least one of the users must have the admin role, to enable administration of the fabric. For example:

admin=secretpassword,admin

When you create the fabric, the entries in users. properties are used to initialize the user data for the Zookeeper login module, which provides security for the fabric.

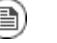

### **Note**

The initialization of user data from users.properties happens only once, at the time the fabric is created. After the fabric has been created, any changes you make to users.properties will have *no effect* on the fabric's user data.

3. To create the first fabric container, which acts as the seed for the new fabric, enter this console command:

karaf@root> fabric:create --zookeeper-password admin

The current container, named root by default, becomes a Fabric Server with a registry service installed. Initially, this is the only container in the fabric. The Zookeeper password is used to protect sensitive data in the Fabric registry service (all of the nodes under /fabric).

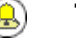

### **Tip**

Most of the time, you are not prompted to enter the Zookeeper password when accessing the registry service, because it is cached in the current session. When you *join a container to a fabric*, however, you must provide the fabric's Zookeeper password.

4. Create two child containers. Assuming that your root container is named root, enter this console command:

```
karaf@root> fabric:container-create-child root child 2
Jmx Login for root: admin
Jmx Password for root:
The following containers have been created successfully:
Container: child1.
Container: child2.
```
You are prompted to enter a JMX username and password (the JMX port is integrated with the JAAS authentication service). Enter one of the username/password combinations that you defined in step 2.

5. Invoke the fabric:container-list command to see a list of all

containers in your new fabric. You should see a listing something like this:

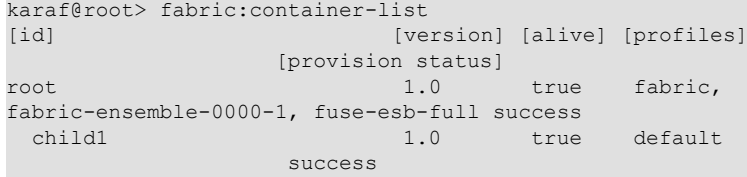

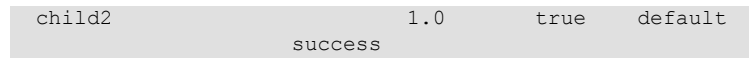

**Shutting down the containers** Because the child containers run in their own JVMs, they do *not* automatically stop when you shut down the root container. To shut down a container and its children, first stop its children using the fabric:container-stop command. For example, to shut down the current fabric completely, enter these console commands:

```
karaf@root> fabric:container-stop child1
karaf@root> fabric:container-stop child2
karaf@root> shutdown -f
```
After you restart the root container, you must explicitly restart the children using the fabric:container-start console command.

### <span id="page-61-0"></span>**Create Fabric Profiles**

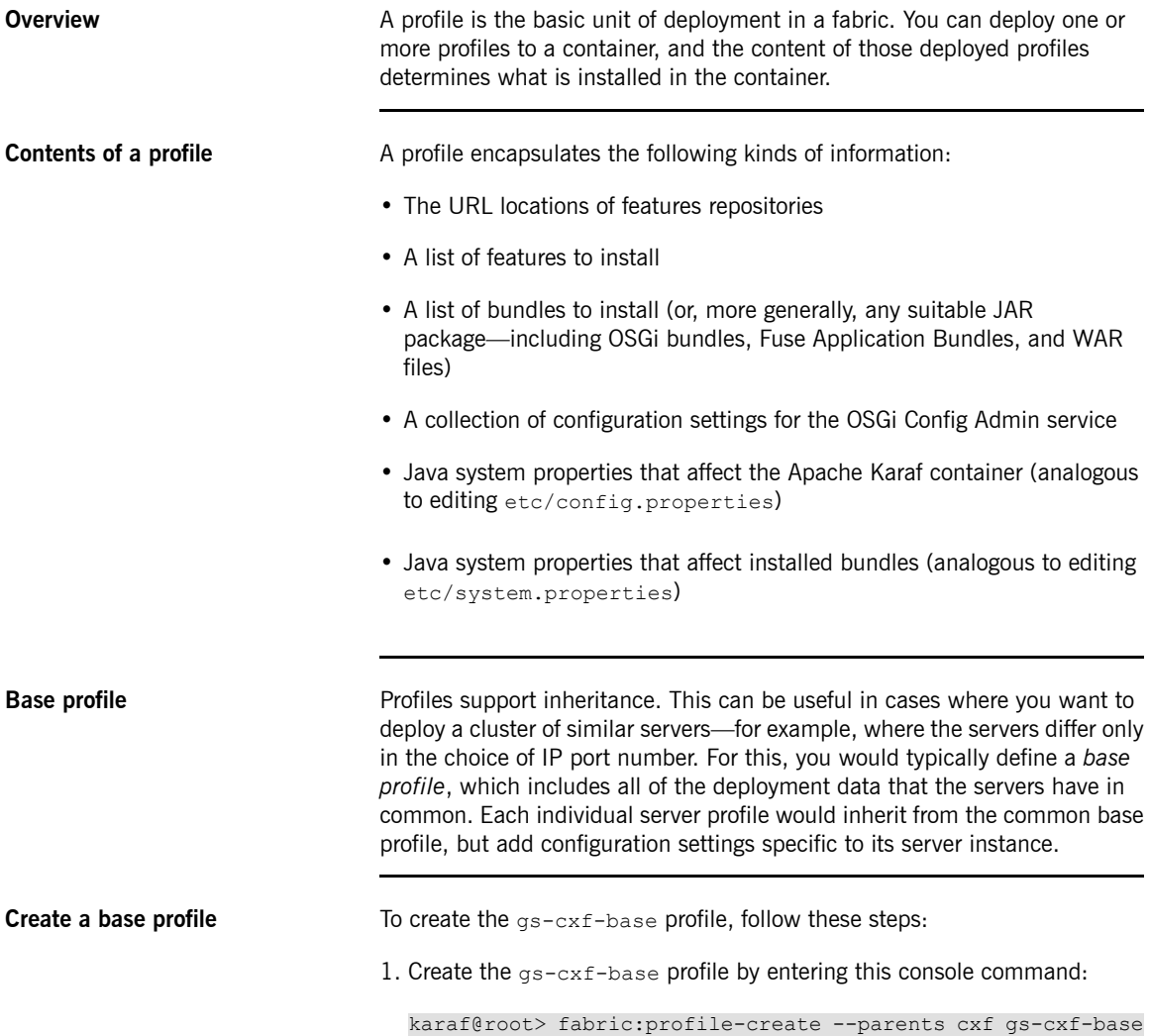

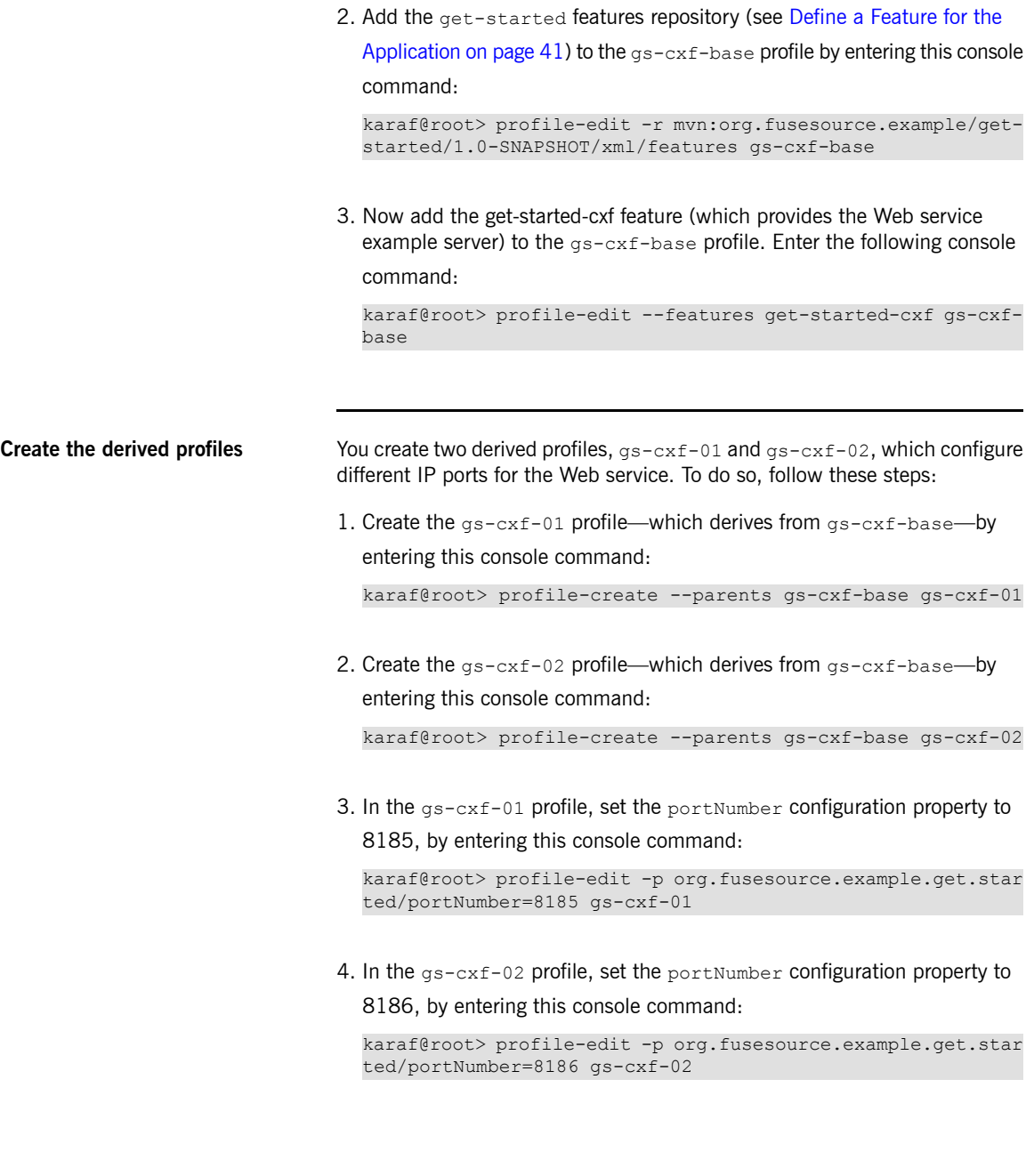

## <span id="page-63-0"></span>**Deploy the Profiles**

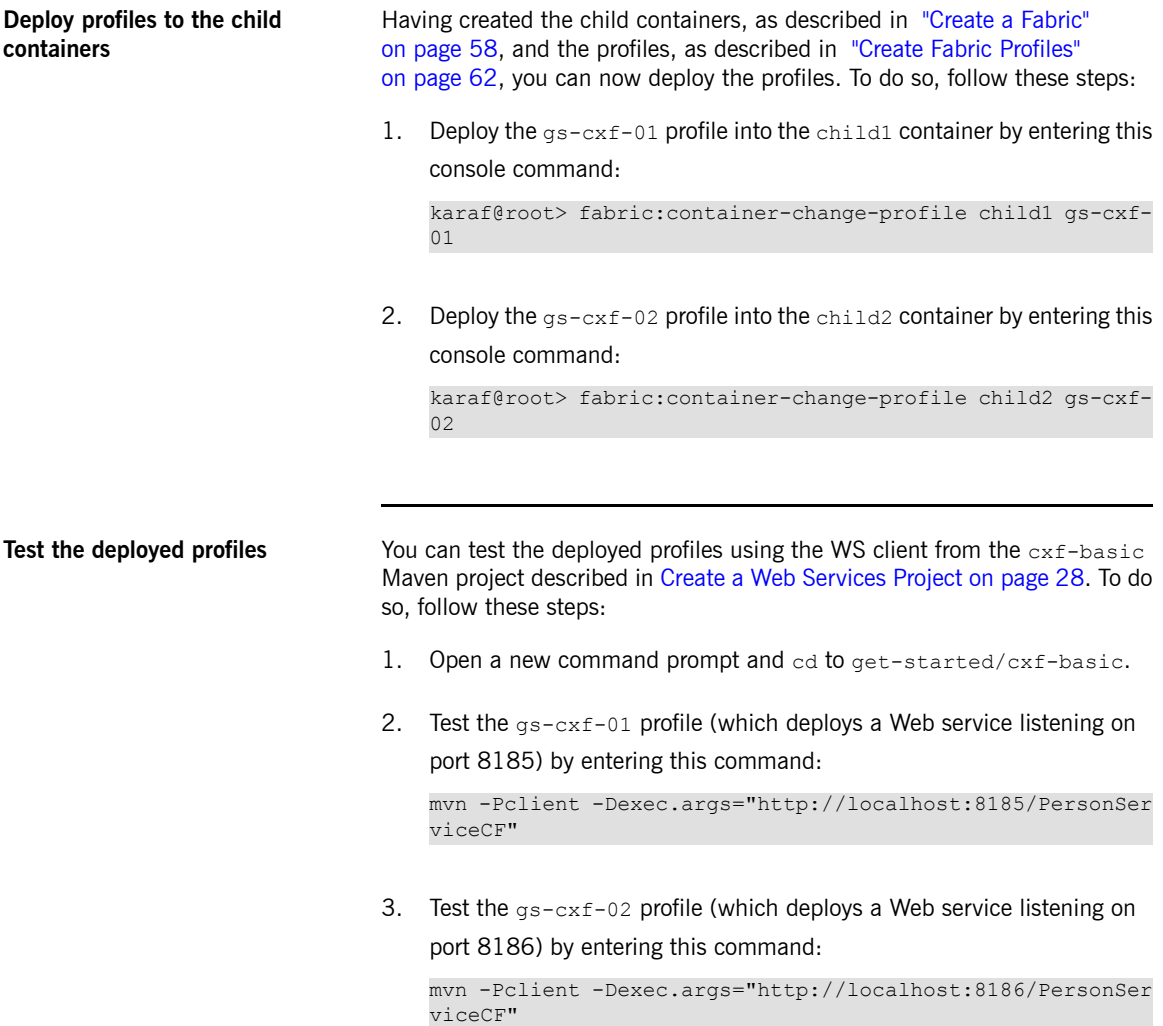

## <span id="page-64-0"></span>**Update a Profile**

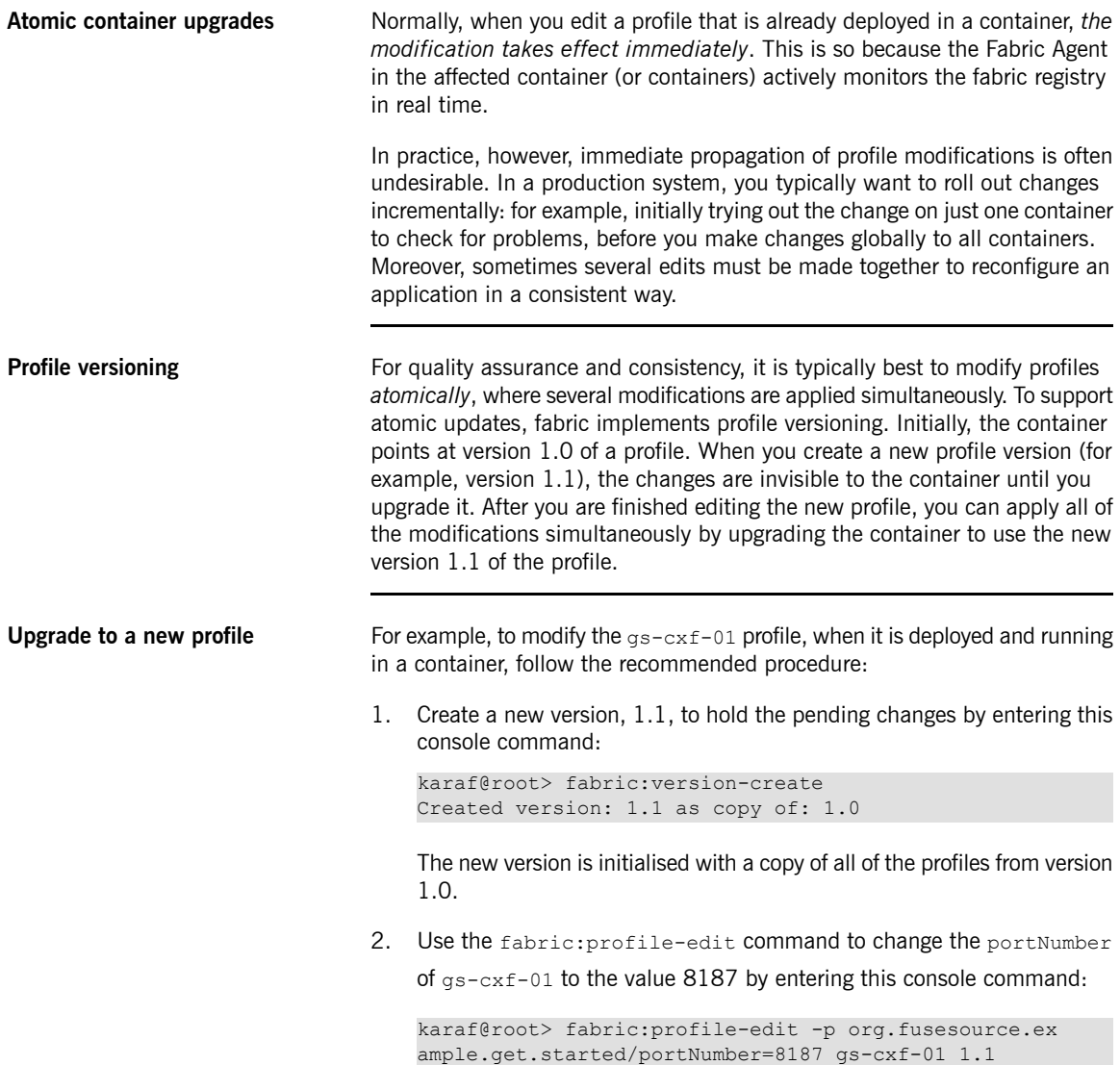

Remember to specify version 1.1 to the fabric:profile-edit command, so that the modifications are applied to version 1.1 of the gs-cxf-01 profile.

3. Upgrade the child1 container to version 1.1 by entering this console command:

karaf@root> fabric:container-upgrade 1.1 child1

**Roll back to an old profile** You can easily roll back to the old version of the gs-cxf-01 profile, using the fabric:container-rollback command like this:

karaf@root> fabric:container-rollback 1.0 child1